## <span id="page-0-0"></span>**Guide de maintenance Dell™ Inspiron™ 1018**

- [Avant de commencer](file:///C:/data/systems/ins10v_1018/fr/sm/before.htm#wp1435071) [Batterie](file:///C:/data/systems/ins10v_1018/fr/sm/battery.htm#wp1435071) [Clavier](file:///C:/data/systems/ins10v_1018/fr/sm/keyboard.htm#wp1179891) [Disque dur](file:///C:/data/systems/ins10v_1018/fr/sm/hdd.htm#wp1192085) [Ensemble de repose-mains](file:///C:/data/systems/ins10v_1018/fr/sm/palmrest.htm#wp1038494) [Carte de bouton d'alimentation](file:///C:/data/systems/ins10v_1018/fr/sm/pwrbutto.htm#wp1179886) [Barrette de mémoire](file:///C:/data/systems/ins10v_1018/fr/sm/memory.htm#wp1180190) [Haut-parleur](file:///C:/data/systems/ins10v_1018/fr/sm/speaker.htm#wp1038494) Cache du milie [Écran](file:///C:/data/systems/ins10v_1018/fr/sm/display.htm#wp1109848)
- [Module de caméra](file:///C:/data/systems/ins10v_1018/fr/sm/camera.htm#wp1084976) [Carte d'E/S](file:///C:/data/systems/ins10v_1018/fr/sm/io.htm#wp1179886) [Mini-carte sans fil](file:///C:/data/systems/ins10v_1018/fr/sm/minicard.htm#wp1180236) [Carte des voyants d'état](file:///C:/data/systems/ins10v_1018/fr/sm/ledbrd.htm#wp1213253) **[Supports](file:///C:/data/systems/ins10v_1018/fr/sm/supportb.htm#wp1179886)** [Connecteur de l'adaptateur secteur](file:///C:/data/systems/ins10v_1018/fr/sm/dccable.htm#wp1189310) [Carte système](file:///C:/data/systems/ins10v_1018/fr/sm/sysboard.htm#wp1039860) [Pile bouton](file:///C:/data/systems/ins10v_1018/fr/sm/coinbatt.htm#wp1179886) [Flashage du BIOS](file:///C:/data/systems/ins10v_1018/fr/sm/bios.htm#wp1110207)

### **Remarques, précautions et avertissements**

**REMARQUE :** une REMARQUE indique des informations importantes qui peuvent vous aider à mieux utiliser votre ordinateur.

**PRÉCAUTION : une PRÉCAUTION vous avertit d'un risque d'endommagent du matériel ou de perte de données en cas de non-respect des**   $\triangle$ **instructions données.** 

**AVERTISSEMENT : un AVERTISSEMENT indique un risque d'endommagement du matériel, de blessures corporelles ou même de mort.** 

## **Les informations que contient ce document sont sujettes à modification sans préavis. © 2010 Dell Inc. Tous droits réservés.**

La reproduction de ce document, de quelque manière que ce soit, sans l'autorisation écrite de Dell Inc. est strictement interdite.

Marques utilisées dans ce document : Dell, le logo DELL et Inspiron sont des marques de Dell Inc. ; *Bluetooth* est une marque déposée appartenant à Bluetooth SIG, Inc. et utilisée<br>par Dell sous licence ; Microsoft, Window

D'autres marques commerciales et noms de marque peuvent être utilisés dans ce document pour faire référence aux entités se réclamant de ces marques et de ces noms ou à<br>leurs produits. Dell Inc. rejette tout intérêt exclusi

**Modèle réglementaire : série P09T Type réglementaire : P09T001**

**Juillet 2010 Rév. A00**

### <span id="page-1-0"></span> **Batterie**

**Guide de maintenance Dell™ Inspiron™ 1018** 

- **C** [Retrait de la batterie](#page-1-1)
- [Réinstallation de la batterie](#page-1-2)
- AVERTISSEMENT : avant toute intervention à l'intérieur de votre ordinateur, consultez les consignes de sécurité livrées avec celui-ci. Pour plus<br>d'informations sur les meilleures pratiques en matière de sécurité, consultez
- PRECAUTION : pour éviter une décharge électrostatique, raccordez-vous à la masse à l'aide d'un bracelet antistatique ou en touchant<br>régulièrement une surface métallique non peinte (par exemple un connecteur sur le panneau
- PRECAUTION : seul un technicien d'entretien agréé devrait effectuer les réparations de votre ordinateur. Les dommages causés par des<br>interventions de maintenance non autorisées par Dell™ ne sont pas couverts par votre gar
- **PRÉCAUTION : pour éviter d'endommager l'ordinateur, n'utilisez que la batterie conçue pour cet ordinateur spécifique. N'utilisez pas de batteries conçues pour d'autres ordinateurs Dell.**

### <span id="page-1-1"></span>**Retrait de la batterie**

- 1. Suivez les instructions de la section Avant de commencer
- 2. Retournez l'ordinateur.
- 3. Faites glisser les deux loquets de la batterie pour les mettre en position de déverrouillage.
- 4. Soulevez la batterie pour la sortir de la baie.

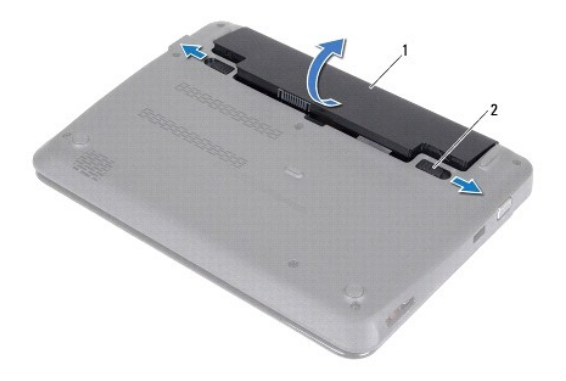

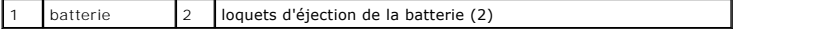

## <span id="page-1-2"></span>**Réinstallation de la batterie**

**PRÉCAUTION : pour éviter d'endommager l'ordinateur, n'utilisez que la batterie conçue pour cet ordinateur spécifique.** 

- 1. Suivez les instructions de la section [Avant de commencer.](file:///C:/data/systems/ins10v_1018/fr/sm/before.htm#wp1435071)
- 2. Alignez les languettes de la batterie sur les emplacements de la baie de batterie et appuyez doucement jusqu'à ce qu'elle s'enclenche correctement.

#### <span id="page-3-0"></span> **Avant de commencer Guide de maintenance Dell™ Inspiron™ 1018**

- [Outils recommandés](#page-3-1)
- $\bullet$  Mise hors tension de l
- [Avant d'intervenir à l'intérieur de votre ordinateur](#page-3-3)

Cette section fournit les instructions de retrait et d'installation des composants de votre ordinateur. A moins d'indication contraire, les conditions suivantes<br>doivent exister préalablement à chaque procédure :

- l Vous avez appliqué les procédures décrites dans les sections [Mise hors tension de l'ordinateur](#page-3-2) et [Avant d'intervenir à l'intérieur de votre ordinateur](#page-3-3).
- l Vous avez lu les consignes de sécurité fournies avec votre ordinateur*.*
- l Pour remplacer un composant ou pour l'installer, s'il est acheté séparément, effectuez la procédure de retrait en sens inverse.

## <span id="page-3-1"></span>**Outils recommandés**

Les procédures mentionnées dans ce document exigent les outils suivants :

- l Un petit tournevis à lame plate
- l Un tournevis cruciforme
- l Une pointe en plastique
- l Le programme exécutable de mise à jour flash du BIOS sur **support.dell.com**

### <span id="page-3-2"></span>**Mise hors tension de l'ordinateur**

- **PRÉCAUTION : pour éviter de perdre des données, enregistrez et fermez tous les fichiers ouverts, puis quittez tous les programmes en cours d'exécution avant d'arrêter l'ordinateur.**
- 1. Enregistrez et fermez tous les fichiers et les programmes ouverts.
- 2. Pour arrêter le système d'exploitation, cliquez sur **Démarrer** puis sur **Arrêter**.
- Assurez-vous que l'ordinateur est éteint. Si votre ordinateur ne s'éteint pas automatiquement lorsque vous avez arrêté votre système d'exploitation, appuyez sur le bouton d'alimentation et maintenez-le enfoncé quelques secondes jusqu'à ce que l'ordinateur s'éteigne complètement.

### <span id="page-3-3"></span>**Avant d'intervenir à l'intérieur de votre ordinateur**

Respectez les consignes de sécurité suivantes pour vous aider à protéger votre ordinateur de dommages éventuels et pour garantir votre sécurité personnelle.

- AVERTISSEMENT : avant toute intervention à l'intérieur de votre ordinateur, consultez les consignes de sécurité livrées avec celui-ci. Pour plus<br>d'informations sur les meilleures pratiques en matière de sécurité, consultez **l'adresse suivante : www.dell.com/regulatory\_compliance.**
- PRECAUTION : pour éviter une décharge électrostatique, raccordez-vous à la masse à l'aide d'un bracelet antistatique ou en touchant<br>régulièrement une surface métallique non peinte (par exemple un connecteur sur le panneau
- PRECAUTION : manipulez les composants et les cartes avec soin. Ne touchez pas les pièces ou les contacts d'une carte. Tenez une carte par les<br>bords ou par la languette de montage métallique. Tenez les pièces, tel un proces
- PRECAUTION : seul un technicien d'entretien agréé devrait effectuer les réparations de votre ordinateur. Les dommages causés par des<br>interventions de maintenance non autorisées par Dell™ ne sont pas couverts par votre gar
- PRECAUTION : lorsque vous débranchez un câble, tirez sur le connecteur ou sur la languette de retrait, mais jamais sur le câble lui-même.<br>Certains câbles possèdent un connecteur avec des pattes de verrouillage ; vous devez **connectez un câble, assurez-vous que les deux connecteurs sont bien orientés et alignés.**
- **PRÉCAUTION : avant toute intervention sur l'ordinateur, suivez les étapes suivantes pour éviter de l'endommager.**
- 1. Assurez-vous que la surface de travail est plane et propre afin d'éviter de rayer le capot de l'ordinateur.

2. Éteignez l'ordinateur (voir *[Mise hors tension de l'ordinateur](#page-3-2)*) et tous les périphériques connectés.

#### **PRÉCAUTION : pour retirer un câble réseau, déconnectez-le d'abord de l'ordinateur, puis du périphérique réseau.**

- 3. Débranchez tous les cordons téléphoniques ou les câbles réseau de l'ordinateur.
- 4. Appuyez sur toute carte installée dans le lecteur de carte mémoire pour l'éjecter.
- 5. Éteignez l'ordinateur, déconnectez tous les périphériques qui y sont reliés, puis débranchez-les de leur source d'alimentation.
- 6. Débranchez tous les périphériques connectés à l'ordinateur.

# **PRÉCAUTION : pour éviter d'endommager la carte système, retirez la batterie principale (voir [Retrait de la batterie\)](file:///C:/data/systems/ins10v_1018/fr/sm/battery.htm#wp1442926) avant d'intervenir sur l'ordinateur.**

- 7. Retirez la batterie (voir [Retrait de la batterie\)](file:///C:/data/systems/ins10v_1018/fr/sm/battery.htm#wp1442926).
- 8. Retournez l'ordinateur, ouvrez l'écran, puis appuyez sur le bouton d'alimentation pour mettre la carte système à la masse.

### <span id="page-5-0"></span> **Flashage du BIOS Guide de maintenance Dell™ Inspiron™ 1018**

Une mise à jour flash du BIOS peut être nécessaire si une nouvelle version est disponible ou lors du remplacement de la carte système. Pour flasher le BIOS :

- 1. Allumez l'ordinateur.
- 2. Rendez-vous sur le site **support.dell.com/support/downloads**.
- 3. Localisez le fichier de mise à jour du BIOS spécifique à votre ordinateur :

**REMARQUE :** le numéro de service de votre ordinateur se trouve sur l'étiquette apposée au dessous de celui-ci.

Si vous disposez du numéro de service de votre ordinateur :

- a. Cliquez sur **Entrer un numéro de service**.
- b. Entrez le numéro de service de votre ordinateur dans le champ **Entrer un numéro de service**, cliquez sur **OK**, puis passez à l'[étape 4](#page-5-1).

Si vous ne disposez pas du numéro de service de votre ordinateur :

- a. Cliquez sur **Sélectionner un modèle**.
- b. Sélectionnez le type de produit dans la liste **Sélectionnez votre famille de produit**.
- c. Sélectionnez la marque du produit dans la liste **Sélectionnez votre ligne de produit**.
- d. Sélectionnez le numéro de modèle du produit dans la liste **Sélectionnez votre modèle de produit**.

**REMARQUE :** si vous n'avez pas sélectionné le bon modèle et que vous souhaitez recommencer, cliquez sur **Recommencer** dans le coin supérieur droit du menu.

- e. Cliquez sur **Confirmer**.
- <span id="page-5-1"></span>4. Une liste de résultats s'affiche à l'écran. Cliquez sur **BIOS**.
- 5. Cliquez sur **Télécharger maintenant** pour télécharger la dernière version du BIOS. La fenêtre **Téléchargement de fichier** apparaît.
- 6. Cliquez sur **Enregistrer** pour enregistrer le fichier sur le bureau de votre ordinateur. Le fichier se télécharge sur votre bureau.
- 7. Cliquez sur **Fermer** si la fenêtre **Téléchargement terminé** apparaît. L'icône du fichier apparaît sur votre bureau ; elle porte le même nom que le fichier de mise à jour du BIOS téléchargé.
- 8. Double-cliquez sur l'icône du fichier sur le bureau et suivez les instructions à l'écran.

## <span id="page-6-0"></span> **Module de caméra**

**Guide de maintenance Dell™ Inspiron™ 1018** 

- [Retrait du module de caméra](#page-6-1)
- [Réinstallation du module de caméra](#page-7-0)
- AVERTISSEMENT : avant toute intervention à l'intérieur de votre ordinateur, consultez les consignes de sécurité livrées avec celui-ci. Pour plus<br>d'informations sur les meilleures pratiques en matière de sécurité, consultez
- PRECAUTION : pour éviter une décharge électrostatique, raccordez-vous à la masse à l'aide d'un bracelet antistatique ou en touchant<br>régulièrement une surface métallique non peinte (par exemple un connecteur sur le panneau
- PRECAUTION : seul un technicien d'entretien agréé devrait effectuer les réparations de votre ordinateur. Les dommages causés par des<br>interventions de maintenance non autorisées par Dell™ ne sont pas couverts par votre gar
- **PRÉCAUTION : pour éviter d'endommager la carte système, retirez la batterie principale (voir [Retrait de la batterie\)](file:///C:/data/systems/ins10v_1018/fr/sm/battery.htm#wp1442926) avant d'intervenir sur l'ordinateur.**

## <span id="page-6-1"></span>**Retrait du module de caméra**

- 1. Suivez les instructions de la section Avant de commencer
- 2. Retirez la batterie (voir [Retrait de la batterie\)](file:///C:/data/systems/ins10v_1018/fr/sm/battery.htm#wp1442926).
- 3. Retirez le clavier (voir [Retrait du clavier\)](file:///C:/data/systems/ins10v_1018/fr/sm/keyboard.htm#wp1201059).
- 4. Retirez l'ensemble de disque dur (suivez les instructions de l'[étape 4](file:///C:/data/systems/ins10v_1018/fr/sm/hdd.htm#wp1181563) à l'[étape 6](file:///C:/data/systems/ins10v_1018/fr/sm/hdd.htm#wp1197497) de la section [Retrait du disque dur](file:///C:/data/systems/ins10v_1018/fr/sm/hdd.htm#wp1179926))
- 5. Retirez l'ensemble de repose-mains (voir [Retrait de l'ensemble de repose-](file:///C:/data/systems/ins10v_1018/fr/sm/palmrest.htm#wp1044787) mains).
- 6. Retirez la barrette de mémoire (voir [Retrait de la barrette de mémoire](file:///C:/data/systems/ins10v_1018/fr/sm/memory.htm#wp1180211)).
- 7. Retirez le cache du milieu (voir [Retrait du cache du milieu](file:///C:/data/systems/ins10v_1018/fr/sm/hingecov.htm#wp1035974)).
- 8. Retirez l'ensemble d'écran (voir [Retrait de l'ensemble d'écran](file:///C:/data/systems/ins10v_1018/fr/sm/display.htm#wp1212160)).
- 9. Retirez le cadre d'écran (voir [Retrait du cadre d'écran](file:///C:/data/systems/ins10v_1018/fr/sm/display.htm#wp1212652)).
- 10. Retirez le panneau d'écran (voir [Retrait du panneau d'écran](file:///C:/data/systems/ins10v_1018/fr/sm/display.htm#wp1202918)).
- 11. Avec précaution, retirez le module de caméra attaché au capot d'écran.

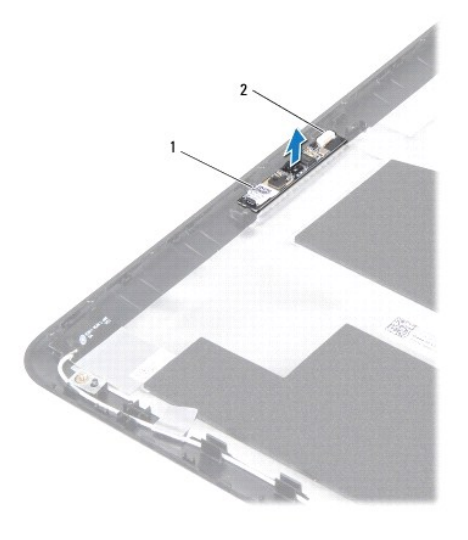

 $\left| \begin{smallmatrix} 1 \end{smallmatrix} \right|$  module de caméra  $\left| \begin{smallmatrix} 2 \end{smallmatrix} \right|$  connecteur du câble de caméra

### <span id="page-7-0"></span>**Réinstallation du module de caméra**

- 1. Suivez les instructions de la section [Avant de commencer.](file:///C:/data/systems/ins10v_1018/fr/sm/before.htm#wp1435071)
- 2. Utilisez les barres d'alignement pour positionner le module de caméra sur le capot de l'écran.
- 3. Réinstallez le panneau d'affichage (voir [Réinstallation du panneau d'écran](file:///C:/data/systems/ins10v_1018/fr/sm/display.htm#wp1207784)).
- 4. Réinstallez le cadre de l'écran (voir [Réinstallation du cadre d'écran](file:///C:/data/systems/ins10v_1018/fr/sm/display.htm#wp1207247)).
- 5. Réinstallez l'ensemble d'écran (voir [Réinstallation de l'ensemble d'écran](file:///C:/data/systems/ins10v_1018/fr/sm/display.htm#wp1205821)).
- 6. Réinstallez le cache du milieu (voir [Réinstallation du cache du milieu](file:///C:/data/systems/ins10v_1018/fr/sm/hingecov.htm#wp1036191)).
- 7. Réinstallez la barrette de mémoire (voir [Réinstallation de la barrette de mémoire](file:///C:/data/systems/ins10v_1018/fr/sm/memory.htm#wp1180290)).
- 8. Réinstallez l'ensemble de repose-mains (voir [Réinstallation de l'ensemble de repose](file:///C:/data/systems/ins10v_1018/fr/sm/palmrest.htm#wp1063475)-mains).
- 9. Réinstallez l'ensemble de disque dur (suivez les instructions de l'[étape 5](file:///C:/data/systems/ins10v_1018/fr/sm/hdd.htm#wp1193199) à l'[étape 7](file:///C:/data/systems/ins10v_1018/fr/sm/hdd.htm#wp1197509) de la section [Réinstallation du disque dur](file:///C:/data/systems/ins10v_1018/fr/sm/hdd.htm#wp1181804)).
- 10. Réinstallez le clavier (voir [Réinstallation du clavier](file:///C:/data/systems/ins10v_1018/fr/sm/keyboard.htm#wp1179994)).
- 11. Réinstallez la batterie (voir [Réinstallation de la batterie](file:///C:/data/systems/ins10v_1018/fr/sm/battery.htm#wp1443274)).
- PRECAUTION : avant d'allumer l'ordinateur, resserrez toutes les vis et assurez-vous de ne laisser aucune vis non fixée à l'intérieur de<br>l'ordinateur. Sinon, vous risqueriez d'endommager l'ordinateur.

## <span id="page-8-0"></span> **Pile bouton**

**Guide de maintenance Dell™ Inspiron™ 1018** 

- [Retrait de la pile bouton](#page-8-1)
- [Réinstallation de la pile bouton](#page-8-2)
- AVERTISSEMENT : avant toute intervention à l'intérieur de votre ordinateur, consultez les consignes de sécurité livrées avec celui-ci. Pour plus<br>d'informations sur les meilleures pratiques en matière de sécurité, consultez
- PRECAUTION : pour éviter une décharge électrostatique, raccordez-vous à la masse à l'aide d'un bracelet antistatique ou en touchant<br>régulièrement une surface métallique non peinte (par exemple un connecteur sur le panneau
- PRECAUTION : seul un technicien d'entretien agréé devrait effectuer les réparations de votre ordinateur. Les dommages causés par des<br>interventions de maintenance non autorisées par Dell™ ne sont pas couverts par votre gar
- **PRÉCAUTION : pour éviter d'endommager la carte système, retirez la batterie principale (voir [Retrait de la batterie\)](file:///C:/data/systems/ins10v_1018/fr/sm/battery.htm#wp1442926) avant d'intervenir sur l'ordinateur.**

## <span id="page-8-1"></span>**Retrait de la pile bouton**

- 1. Suivez les instructions de la section Avant de commencer
- 2. Retirez la batterie (voir [Retrait de la batterie\)](file:///C:/data/systems/ins10v_1018/fr/sm/battery.htm#wp1442926).
- 3. Retirez la carte système (voir [Retrait de la carte système](file:///C:/data/systems/ins10v_1018/fr/sm/sysboard.htm#wp1032066))
- 4. Retournez la carte système.
- 5. Utilisez une pointe en plastique pour dégager doucement la pile bouton de son emplacement sur la carte système.

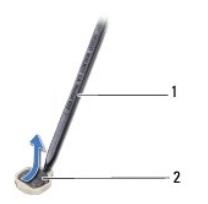

1 pointe en plastique 2 pile bouton

### <span id="page-8-2"></span>**Réinstallation de la pile bouton**

- 1. Suivez les instructions de la section [Avant de commencer.](file:///C:/data/systems/ins10v_1018/fr/sm/before.htm#wp1435071)
- 2. En gardant le côté positif tourné vers le haut, enclenchez la pile bouton dans son emplacement sur la carte système.
- 3. Réinstallez la carte système (voir [Réinstallation de la carte système](file:///C:/data/systems/ins10v_1018/fr/sm/sysboard.htm#wp1044267)).
- 4. Réinstallez la batterie (voir [Réinstallation de la batterie](file:///C:/data/systems/ins10v_1018/fr/sm/battery.htm#wp1443274)).
- PRECAUTION : avant d'allumer l'ordinateur, resserrez toutes les vis et assurez-vous de ne laisser aucune vis non fixée à l'intérieur de<br>l'ordinateur. Sinon, vous risqueriez d'endommager l'ordinateur.

#### <span id="page-10-0"></span> **Connecteur de l'adaptateur secteur Guide de maintenance Dell™ Inspiron™ 1018**

- [Retrait du connecteur d'adaptateur secteur](#page-10-1)
- [Réinstallation du connecteur d'adaptateur secteur](#page-11-0)
- AVERTISSEMENT : avant toute intervention à l'intérieur de votre ordinateur, consultez les consignes de sécurité livrées avec celui-ci. Pour plus<br>d'informations sur les meilleures pratiques en matière de sécurité, consultez
- PRECAUTION : pour éviter une décharge électrostatique, raccordez-vous à la masse à l'aide d'un bracelet antistatique ou en touchant<br>régulièrement une surface métallique non peinte (par exemple un connecteur sur le panneau
- PRECAUTION : seul un technicien d'entretien agréé devrait effectuer les réparations de votre ordinateur. Les dommages causés par des<br>interventions de maintenance non autorisées par Dell™ ne sont pas couverts par votre gar
- **PRÉCAUTION : pour éviter d'endommager la carte système, retirez la batterie principale (voir [Retrait de la batterie\)](file:///C:/data/systems/ins10v_1018/fr/sm/battery.htm#wp1442926) avant d'intervenir sur l'ordinateur.**

### <span id="page-10-1"></span>**Retrait du connecteur d'adaptateur secteur**

- 1. Suivez les instructions de la section Avant de commencer
- 2. Retirez la batterie (voir [Retrait de la batterie\)](file:///C:/data/systems/ins10v_1018/fr/sm/battery.htm#wp1442926).
- 3. Retirez le clavier (voir [Retrait du clavier\)](file:///C:/data/systems/ins10v_1018/fr/sm/keyboard.htm#wp1201059).
- 4. Retirez l'ensemble du disque dur (suivez les instructions de l'[étape 4](file:///C:/data/systems/ins10v_1018/fr/sm/hdd.htm#wp1181563) à l'[étape 6](file:///C:/data/systems/ins10v_1018/fr/sm/hdd.htm#wp1197497) de la section [Retrait du disque dur](file:///C:/data/systems/ins10v_1018/fr/sm/hdd.htm#wp1179926))
- 5. Retirez l'ensemble de repose-mains (voir [Retrait de l'ensemble de repose-](file:///C:/data/systems/ins10v_1018/fr/sm/palmrest.htm#wp1044787) mains).
- 6. Retirez la barrette de mémoire (voir [Retrait de la barrette de mémoire](file:///C:/data/systems/ins10v_1018/fr/sm/memory.htm#wp1180211)).
- 7. Retirez la mini-carte (voir [Retrait de la mini-carte\)](file:///C:/data/systems/ins10v_1018/fr/sm/minicard.htm#wp1189423).
- 8. Retirez le cache du milieu (voir [Retrait du cache du milieu](file:///C:/data/systems/ins10v_1018/fr/sm/hingecov.htm#wp1035974)).
- 9. Retirez l'ensemble d'écran (voir [Retrait de l'ensemble d'écran](file:///C:/data/systems/ins10v_1018/fr/sm/display.htm#wp1212160)).
- 10. Retirez les supports (voir [Retrait des supports\)](file:///C:/data/systems/ins10v_1018/fr/sm/supportb.htm#wp1179902).
- 11. Retirez la carte d'E/S (voir [Retrait de la carte d'E/S](file:///C:/data/systems/ins10v_1018/fr/sm/io.htm#wp1179902)).
- 12. Mémorisez le routage du câble connecteur de l'adaptateur secteur et retirez ensuite le câble du guide de routage.
- 13. Retirez le connecteur d'adaptateur secteur de la base de l'ordinateur.

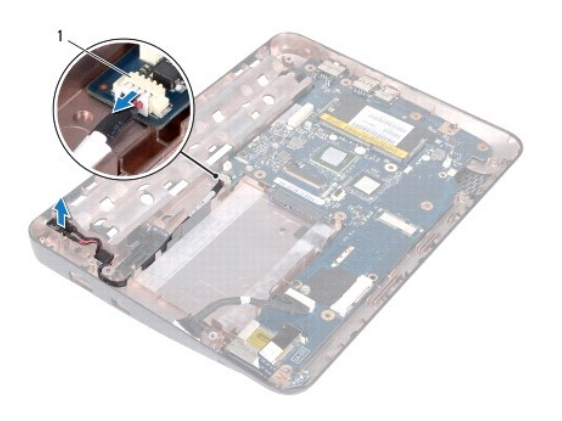

1 Connecteur d'adaptateur secteur

## <span id="page-11-0"></span>**Réinstallation du connecteur d'adaptateur secteur**

- 1. Suivez les instructions de la section [Avant de commencer.](file:///C:/data/systems/ins10v_1018/fr/sm/before.htm#wp1435071)
- 2. Positionnez le connecteur d'adaptateur de CA dans la base de l'ordinateur.
- 3. Acheminez le câble du connecteur d'adaptateur secteur dans les guides d'acheminement et connectez le câble au connecteur sur la carte système.
- 4. Réinstallez la carte d'E/S (voir [Réinstallation de la carte d'E/S](file:///C:/data/systems/ins10v_1018/fr/sm/io.htm#wp1188628)).
- 5. Réinstallez les supports (voir [Réinstallation des supports](file:///C:/data/systems/ins10v_1018/fr/sm/supportb.htm#wp1185813)).
- 6. Réinstallez l'ensemble écran (voir [Réinstallation de l'ensemble d'écran](file:///C:/data/systems/ins10v_1018/fr/sm/display.htm#wp1205821)).
- 7. Réinstallez le cache du milieu (voir [Réinstallation du cache du milieu](file:///C:/data/systems/ins10v_1018/fr/sm/hingecov.htm#wp1036191)).
- 8. [R](file:///C:/data/systems/ins10v_1018/fr/sm/minicard.htm#wp1181828)éinstallez la mini-carte (voir R[éinstallation](file:///C:/data/systems/ins10v_1018/fr/sm/hingecov.htm#wp1036191) [de la mini-carte](file:///C:/data/systems/ins10v_1018/fr/sm/minicard.htm#wp1181828)).
- 9. Réinstallez la barrette de mémoire (voir [Réinstallation de la barrette de mémoire](file:///C:/data/systems/ins10v_1018/fr/sm/memory.htm#wp1180290)).
- 10. Réinstallez l'ensemble de repose-mains (voir [Réinstallation de l'ensemble de repose](file:///C:/data/systems/ins10v_1018/fr/sm/palmrest.htm#wp1063475)-mains).
- 11. Réinstallez l'ensemble de disque dur (suivez les instructions de l'[étape 5](file:///C:/data/systems/ins10v_1018/fr/sm/hdd.htm#wp1193199) à l'[étape 7](file:///C:/data/systems/ins10v_1018/fr/sm/hdd.htm#wp1197509) de la section [Réinstallation du disque dur](file:///C:/data/systems/ins10v_1018/fr/sm/hdd.htm#wp1181804)).
- 12. Réinstallez le clavier (voir [Réinstallation du clavier](file:///C:/data/systems/ins10v_1018/fr/sm/keyboard.htm#wp1179994)).
- 13. Réinstallez la batterie (voir [Réinstallation de la batterie](file:///C:/data/systems/ins10v_1018/fr/sm/battery.htm#wp1443274)).
- PRECAUTION : avant d'allumer l'ordinateur, resserrez toutes les vis et assurez-vous de ne laisser aucune vis non fixée à l'intérieur de<br>l'ordinateur. Sinon, vous risqueriez d'endommager l'ordinateur.

### <span id="page-12-0"></span> **Écran**

**Guide de maintenance Dell™ Inspiron™ 1018** 

- [Ensemble d'écran](#page-12-1)
- [Cadre d'écran](#page-14-1)
- [Panneau d'écran](#page-15-1)
- [câble de l'écran](#page-16-1)
- [Supports de l'écran](#page-17-0)
- **AVERTISSEMENT : avant toute intervention à l'intérieur de votre ordinateur, consultez les consignes de sécurité livrées avec celui-ci. Pour plus**  d'informations sur les meilleures pratiques en matière de sécurité, consultez la page Regulatory Compliance (Conformité à la réglementation) à<br>l'adresse suivante : www.dell.com/regulatory\_compliance.
- PRECAUTION : pour éviter une décharge électrostatique, raccordez-vous à la masse à l'aide d'un bracelet antistatique ou en touchant<br>régulièrement une surface métallique non peinte (par exemple un connecteur sur le panneau
- PRECAUTION : seul un technicien d'entretien agréé devrait effectuer les réparations de votre ordinateur. Les dommages causés par des<br>interventions de maintenance non autorisées par Dell™ ne sont pas couverts par votre gar
- **PRÉCAUTION : pour éviter d'endommager la carte système, retirez la batterie principale (voir [Retrait de la batterie\)](file:///C:/data/systems/ins10v_1018/fr/sm/battery.htm#wp1442926) avant d'intervenir sur l'ordinateur.**

## <span id="page-12-1"></span>**Ensemble d'écran**

### <span id="page-12-2"></span>**Retrait de l'ensemble d'écran**

- 1. Suivez les instructions de la section [Avant de commencer.](file:///C:/data/systems/ins10v_1018/fr/sm/before.htm#wp1435071)
- 2. Retirez la batterie (voir [Retrait de la batterie\)](file:///C:/data/systems/ins10v_1018/fr/sm/battery.htm#wp1442926).
- 3. Retirez le clavier (voir [Retrait du clavier\)](file:///C:/data/systems/ins10v_1018/fr/sm/keyboard.htm#wp1201059).
- 4. Retirez l'ensemble du disque dur (suivez les instructions de l'[étape 4](file:///C:/data/systems/ins10v_1018/fr/sm/hdd.htm#wp1181563) à l'[étape 6](file:///C:/data/systems/ins10v_1018/fr/sm/hdd.htm#wp1197497) de la section [Retrait du disque dur](file:///C:/data/systems/ins10v_1018/fr/sm/hdd.htm#wp1179926))
- 5. Retirez l'ensemble de repose-mains (voir [Retrait de l'ensemble de repose-](file:///C:/data/systems/ins10v_1018/fr/sm/palmrest.htm#wp1044787)mains).
- 6. Retirez la barrette de mémoire (voir [Retrait de la barrette de mémoire](file:///C:/data/systems/ins10v_1018/fr/sm/memory.htm#wp1180211)).
- 7. Retirez le cache du milieu (voir [Retrait du cache du milieu](file:///C:/data/systems/ins10v_1018/fr/sm/hingecov.htm#wp1035974)).
- 8. Retirez la vis qui fixe l'ensemble d'écran à la base de l'ordinateur.

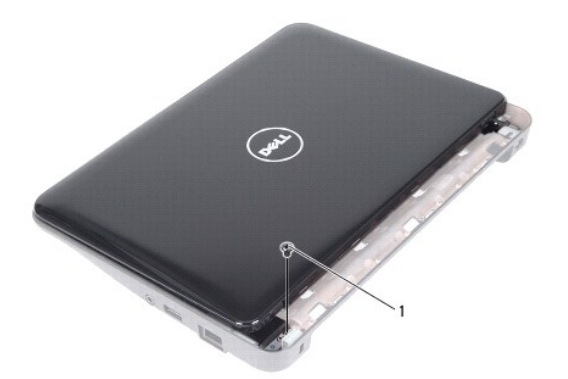

1 vis

## **PRÉCAUTION : lors de l'ouverture de l'écran, faites très attention de ne pas endommager l'ensemble d'écran.**

- 9. Ouvrez l'écran autant que possible.
- 10. Déconnectez les câbles d'antenne de la mini-carte.
- 11. Notez le cheminement des câbles d'antenne de la mini-carte et retirez-les de leurs guides sur le repose-mains.
- 12. Déconnectez le câble de l'écran de son connecteur sur la carte système.

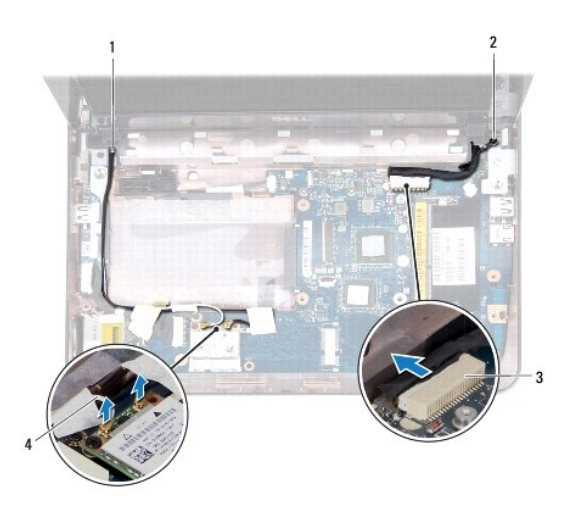

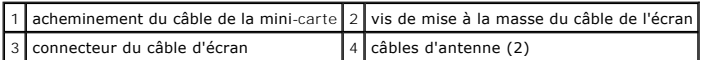

- 13. Retirez les deux vis qui fixent l'ensemble d'écran à la base de l'ordinateur.
- 14. Soulevez l'ensemble d'écran pour le retirer de la base de l'ordinateur.

<span id="page-14-0"></span>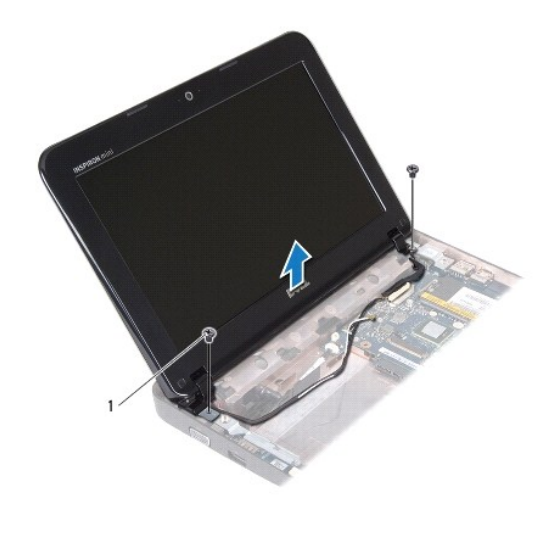

vis  $(2)$ 

### <span id="page-14-2"></span>**Réinstallation de l'ensemble d'écran**

- 1. Suivez les instructions de la section [Avant de commencer.](file:///C:/data/systems/ins10v_1018/fr/sm/before.htm#wp1435071)
- 2. Installez l'ensemble d'écran, puis revissez la vis près de la charnière de gauche qui fixe l'ensemble d'écran à la base de l'ordinateur.
- 3. Placez le câble de mise à la terre de l'écran sur le trou de vis et revissez la vis de mise à la terre de l'écran.
- 4. Raccordez le câble d'écran au connecteur de la carte système.
- 5. Faites passer les câbles d'antenne de la mini-carte dans les guides de la base de l'ordinateur.
- 6. Branchez les câbles d'antenne de la mini-carte sur celle-ci (voir [Réinstallation de la mini](file:///C:/data/systems/ins10v_1018/fr/sm/minicard.htm#wp1181828)-carte).
- 7. Fermez l'écran, puis remettez en place la vis le fixant à la base de l'ordinateur.
- 8. Réinstallez le cache du milieu (voir [Réinstallation du cache du milieu](file:///C:/data/systems/ins10v_1018/fr/sm/hingecov.htm#wp1036191)).
- 9. Réinstallez la barrette de mémoire (voir [Réinstallation de la barrette de mémoire](file:///C:/data/systems/ins10v_1018/fr/sm/memory.htm#wp1180290)).
- 10. Réinstallez l'ensemble de repose-mains (voir [Réinstallation de l'ensemble de repose](file:///C:/data/systems/ins10v_1018/fr/sm/palmrest.htm#wp1063475)-mains).
- 11. Réinstallez l'ensemble de disque dur (suivez les instructions de l'[étape 5](file:///C:/data/systems/ins10v_1018/fr/sm/hdd.htm#wp1193199) à l'[étape 7](file:///C:/data/systems/ins10v_1018/fr/sm/hdd.htm#wp1197509) de la section [Réinstallation du disque dur](file:///C:/data/systems/ins10v_1018/fr/sm/hdd.htm#wp1181804)).
- 12. Réinstallez le clavier (voir [Réinstallation du clavier](file:///C:/data/systems/ins10v_1018/fr/sm/keyboard.htm#wp1179994)).
- 13. Réinstallez la batterie (voir [Réinstallation de la batterie](file:///C:/data/systems/ins10v_1018/fr/sm/battery.htm#wp1443274)).

PRECAUTION : avant d'allumer l'ordinateur, resserrez toutes les vis et assurez-vous de ne laisser aucune vis non fixée à l'intérieur de<br>l'ordinateur. Sinon, vous risqueriez d'endommager l'ordinateur.

## <span id="page-14-1"></span>**Cadre d'écran**

### <span id="page-14-3"></span>**Retrait du cadre d'écran**

<span id="page-15-0"></span>**PRÉCAUTION : le cadre de l'écran est extrêmement fragile. Faites très attention lorsque vous le retirez, afin de ne pas l'endommager.** 

- 1. Suivez les instructions de la section [Avant de commencer.](file:///C:/data/systems/ins10v_1018/fr/sm/before.htm#wp1435071)
- 2. Retirez l'ensemble écran (voir [Retrait de l'ensemble d'écran](#page-12-2)).
- 3. Retirez les deux coussinets en caoutchouc qui recouvrent les vis du cadre d'écran.
- 4. Retirez les deux vis qui fixent le cadre d'écran à l'ensemble d'écran.

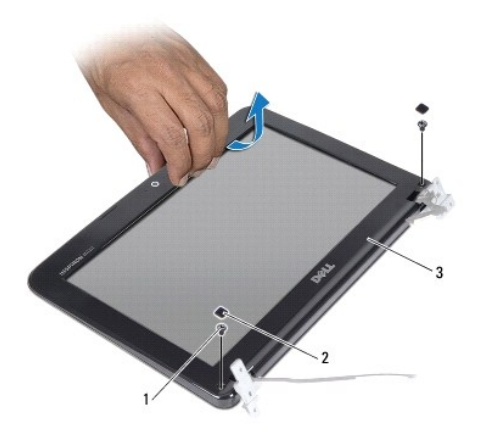

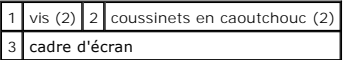

- 5. Du bout des doigts, soulevez avec précaution le côté interne du cadre de l'écran.
- 6. Soulevez le cadre hors de l'ensemble d'écran.

## <span id="page-15-2"></span>**Réinstallation du cadre d'écran**

- 1. Suivez les instructions de la section [Avant de commencer.](file:///C:/data/systems/ins10v_1018/fr/sm/before.htm#wp1435071)
- 2. Alignez le cadre de l'écran sur l'écran, puis enclenchez-le avec précaution.
- 3. Revissez les deux vis qui fixent le cadre d'écran sur le capot arrière de l'écran.
- 4. Remettez les deux coussinets en caoutchouc qui recouvrent les vis du cadre d'écran.
- 5. Réinstallez l'ensemble d'écran (voir [Réinstallation de l'ensemble d'écran](#page-14-2)).

PRECAUTION : avant d'allumer l'ordinateur, resserrez toutes les vis et assurez-vous de ne laisser aucune vis non fixée à l'intérieur de<br>l'ordinateur. Sinon, vous risqueriez d'endommager l'ordinateur.

## <span id="page-15-1"></span>**Panneau d'écran**

### <span id="page-15-3"></span>**Retrait du panneau d'écran**

1. Suivez les instructions de la section [Avant de commencer.](file:///C:/data/systems/ins10v_1018/fr/sm/before.htm#wp1435071)

- <span id="page-16-0"></span>2. Retirez l'ensemble d'écran (voir [Retrait de l'ensemble d'écran](#page-12-2)).
- 3. Retirez le cadre d'écran (voir [Retrait du cadre d'écran](#page-14-3)).
- 4. Déconnectez le câble de la caméra du connecteur situé sur le module de caméra.
- 5. Retirez les quatre vis qui fixent le panneau d'écran au capot arrière.
- 6. Soulevez le panneau d'écran pour le sortir du capot arrière de l'écran.

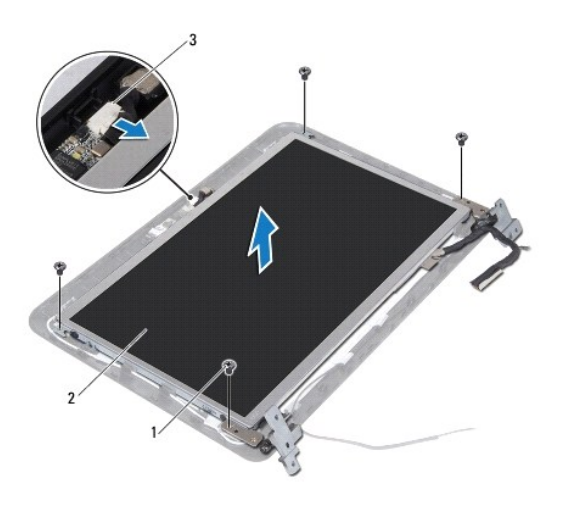

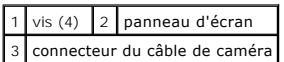

### <span id="page-16-2"></span>**Réinstallation du panneau d'écran**

- 1. Suivez les instructions de la section [Avant de commencer.](file:///C:/data/systems/ins10v_1018/fr/sm/before.htm#wp1435071)
- 2. Placez le panneau d'écran sur le capot arrière de l'écran.
- 3. Connectez le câble de la caméra à son connecteur sur le module de caméra.
- 4. Revissez les quatre vis qui maintiennent le panneau d'écran au capot.
- 5. Réinstallez le cadre de l'écran (voir [Réinstallation du cadre d'écran](#page-15-2)).
- 6. Réinstallez l'ensemble d'écran (voir [Réinstallation de l'ensemble d'écran](#page-14-2)).

PRECAUTION : avant d'allumer l'ordinateur, resserrez toutes les vis et assurez-vous de ne laisser aucune vis non fixée à l'intérieur de<br>l'ordinateur. Sinon, vous risqueriez d'endommager l'ordinateur.

## <span id="page-16-1"></span>**Câble de l'écran**

### **Retrait du câble de l'écran**

- 1. Suivez les instructions de la section [Avant de commencer.](file:///C:/data/systems/ins10v_1018/fr/sm/before.htm#wp1435071)
- 2. Retirez l'ensemble d'écran (voir [Retrait de l'ensemble d'écran](#page-12-2)).
- 3. Retirez le cadre de l'écran (voir [Retrait du cadre d'écran](#page-14-3)).
- 4. Retirez le panneau d'écran (voir [Retrait du panneau d'écran](#page-15-3)).
- 5. Retournez l'écran et posez-le sur une surface propre.
- 6. Tirez sur la languette de retrait du câble d'écran pour le débrancher du connecteur du panneau d'écran.

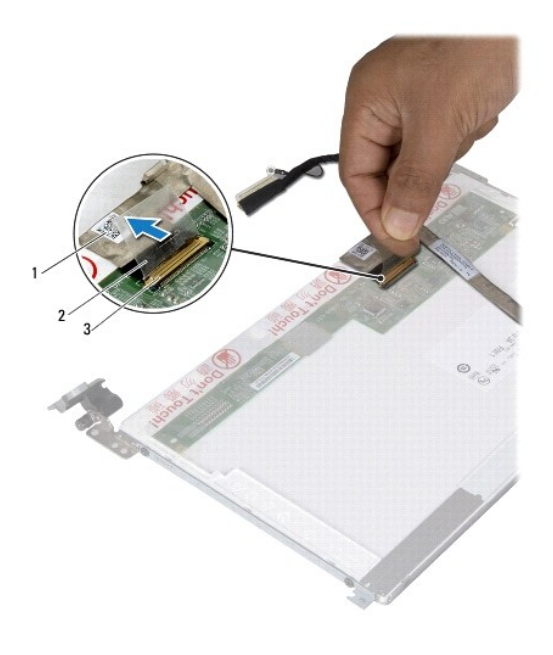

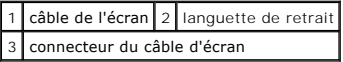

7. Retirez le câble de l'écran du panneau d'écran avec précaution.

## **Réinstallation du câble d'écran**

- 1. Suivez les instructions de la section [Avant de commencer.](file:///C:/data/systems/ins10v_1018/fr/sm/before.htm#wp1435071)
- 2. Pressez le câble de l'écran le long du panneau d'écran.
- 3. Branchez le câble de l'écran au connecteur du panneau d'écran.
- 4. Réinstallez le panneau d'affichage (voir [Réinstallation du panneau d'écran](#page-16-2)).
- 5. Réinstallez le cadre de l'écran (voir [Réinstallation du cadre d'écran](#page-15-2)).
- 6. Réinstallez l'ensemble d'écran [\(Réinstallation de l'ensemble d'écran](#page-14-2)).
- PRECAUTION : avant d'allumer l'ordinateur, resserrez toutes les vis et assurez-vous de ne laisser aucune vis non fixée à l'intérieur de<br>l'ordinateur. Sinon, vous risqueriez d'endommager l'ordinateur.

## <span id="page-17-0"></span>**Supports de l'écran**

## **Retrait des supports de l'écran**

- 1. Suivez les instructions de la section [Avant de commencer.](file:///C:/data/systems/ins10v_1018/fr/sm/before.htm#wp1435071)
- 2. Retirez l'ensemble d'écran (voir [Retrait de l'ensemble d'écran](#page-12-2)).
- 3. Retirez le cadre d'écran (voir [Retrait du cadre d'écran](#page-14-3)).
- 4. Retirez le panneau d'écran (voir [Retrait du panneau d'écran](#page-15-3)).
- 5. Retirez les quatre vis (deux de chaque côté) qui fixent les supports du panneau d'écran sur le panneau d'écran.
- 6. Retirez les supports de fixation du panneau d'écran.

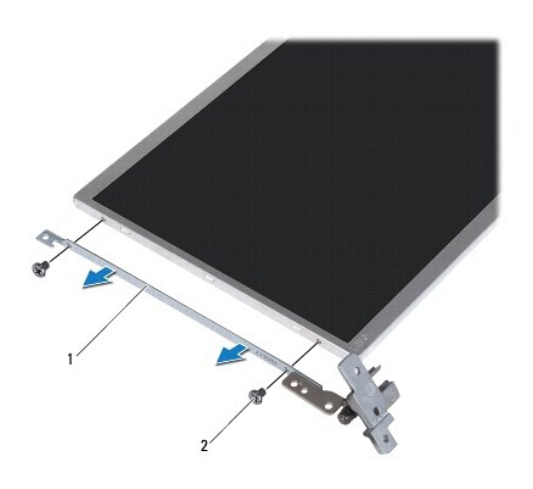

 $\boxed{1}$  supports du panneau d'écran (2)  $\boxed{2}$  vis (4)

### **Réinstallation des supports de l'écran**

- 1. Suivez les instructions de la section [Avant de commencer.](file:///C:/data/systems/ins10v_1018/fr/sm/before.htm#wp1435071)
- 2. Installez les supports de fixation du panneau d'écran.
- 3. Remettez les quatre vis (deux de chaque côté) qui fixent les supports du panneau d'écran au panneau d'écran.
- 4. Réinstallez le panneau d'affichage (voir [Réinstallation du panneau d'écran](#page-16-2)).
- 5. Réinstallez le cadre de l'écran (voir [Réinstallation du cadre d'écran](#page-15-2)).
- 6. Réinstallez l'ensemble d'écran (voir [Réinstallation de l'ensemble d'écran](#page-14-2)).

PRECAUTION : avant d'allumer l'ordinateur, resserrez toutes les vis et assurez-vous de ne laisser aucune vis non fixée à l'intérieur de<br>l'ordinateur. Sinon, vous risqueriez d'endommager l'ordinateur.

### <span id="page-19-0"></span> **Disque dur**

**Guide de maintenance Dell™ Inspiron™ 1018** 

- [Retrait du disque dur](#page-19-1)
- **C** Réinstallation du disque
- AVERTISSEMENT : avant toute intervention à l'intérieur de votre ordinateur, consultez les consignes de sécurité livrées avec celui-ci. Pour plus<br>d'informations sur les meilleures pratiques en matière de sécurité, consultez
- **AVERTISSEMENT : si vous retirez le disque dur de l'ordinateur lorsqu'il est chaud, ne touchez pas son revêtement en métal.**
- PRECAUTION : pour éviter une décharge électrostatique, raccordez-vous à la masse à l'aide d'un bracelet antistatique ou en touchant<br>régulièrement une surface métallique non peinte (par exemple un connecteur sur le panneau
- **PRÉCAUTION : pour éviter d'endommager la carte système, retirez la batterie principale (voir [Retrait de la batterie\)](file:///C:/data/systems/ins10v_1018/fr/sm/battery.htm#wp1442926) avant d'intervenir sur l'ordinateur.**
- PRECAUTION : pour éviter toute perte de données, éteignez votre ordinateur (voir <u>[Mise hors tension de l'ordinateur](file:///C:/data/systems/ins10v_1018/fr/sm/before.htm#wp1442675)</u>) avant de retirer l'ensemble<br>de disque dur. Ne retirez pas le disque dur tant que l'ordinateur est en fon
- **PRÉCAUTION : les disques durs sont très fragiles. Faites très attention lorsque vous manipulez le disque dur.**
- PRECAUTION : seul un technicien d'entretien agréé devrait effectuer les réparations de votre ordinateur. Les dommages causés par des<br>interventions de maintenance non autorisées par Dell™ ne sont pas couverts par votre gar
- **REMARQUE :** Dell ne garantit ni la compatibilité ni la prise en charge des unités de disque dur provenant d'autres sources que Dell.
- **REMARQUE :** Si vous installez un disque dur provenant d'une source autre que Dell, vous devez installer un système d'exploitation, des pilotes et des utilitaires sur le nouveau disque dur.

### <span id="page-19-1"></span>**Retrait du disque dur**

- 1. Suivez les instructions de la section [Avant de commencer.](file:///C:/data/systems/ins10v_1018/fr/sm/before.htm#wp1435071)
- 2. Retirez la batterie (voir [Retrait de la batterie\)](file:///C:/data/systems/ins10v_1018/fr/sm/battery.htm#wp1442926).
- 3. Retirez la batterie (voir [Retrait du clavier](file:///C:/data/systems/ins10v_1018/fr/sm/keyboard.htm#wp1201059)).
- 4. Retirez la vis de fixation de l'ensemble de disque dur à la carte système.
- 5. À l'aide de la languette de retrait, faites glisser l'ensemble de disque dur latéralement pour le dégager du connecteur de la carte système.
- 6. Retirez l'ensemble de disque dur de la base de l'ordinateur.

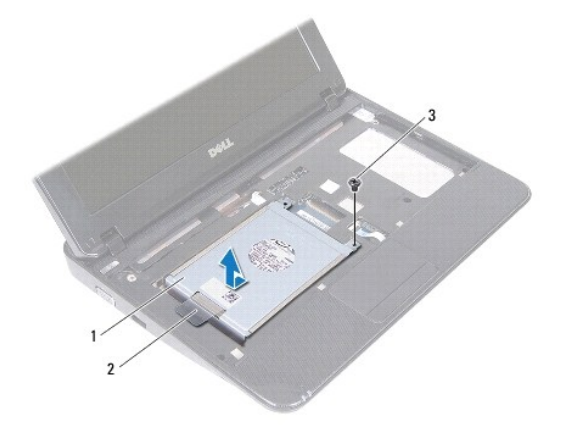

<span id="page-20-0"></span>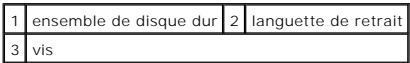

- 7. Retirez les quatre vis qui fixent le support du disque dur à celui-ci.
- 8. Soulevez le support de disque dur pour le détacher du disque dur.

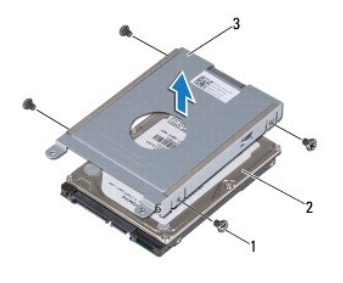

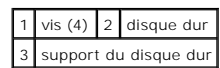

### <span id="page-20-1"></span>**Réinstallation du disque dur**

- 1. Suivez les instructions de la section [Avant de commencer.](file:///C:/data/systems/ins10v_1018/fr/sm/before.htm#wp1435071)
- 2. Sortez le nouveau disque dur de son emballage.

Conservez cet emballage d'origine pour l'utiliser à nouveau lors du stockage ou de l'expédition du disque dur.

- 3. Placez le disque dur dans son support.
- 4. Revissez les quatre vis de fixation du support sur le disque dur.
- 5. Positionnez l'ensemble de disque dur dans la base de l'ordinateur.
- 6. À l'aide de la languette de retrait, glissez l'ensemble de disque dur dans son connecteur sur la carte système.
- 7. Revissez la vis de fixation de l'ensemble de disque dur à la carte système.
- 8. Réinstallez le clavier (voir [Réinstallation du clavier](file:///C:/data/systems/ins10v_1018/fr/sm/keyboard.htm#wp1179994)).
- 9. Réinstallez la batterie (voir [Réinstallation de la batterie](file:///C:/data/systems/ins10v_1018/fr/sm/battery.htm#wp1443274)).
- PRECAUTION : avant d'allumer l'ordinateur, resserrez toutes les vis et assurez-vous de ne laisser aucune vis non fixée à l'intérieur de<br>l'ordinateur. Sinon, vous risqueriez d'endommager l'ordinateur.

#### <span id="page-21-0"></span> **Cache du milieu Guide de maintenance Dell™ Inspiron™ 1018**

- [Retrait du cache du milieu](#page-21-1)
- [Réinstallation du cache du milieu](#page-22-1)
- AVERTISSEMENT : avant toute intervention à l'intérieur de votre ordinateur, consultez les consignes de sécurité livrées avec celui-ci. Pour plus<br>d'informations sur les meilleures pratiques en matière de sécurité, consultez
- PRECAUTION : pour éviter une décharge électrostatique, raccordez-vous à la masse à l'aide d'un bracelet antistatique ou en touchant<br>régulièrement une surface métallique non peinte (par exemple un connecteur sur le panneau
- PRECAUTION : seul un technicien d'entretien agréé devrait effectuer les réparations sur votre ordinateur. Les dommages causés par des<br>interventions de maintenance non autorisées par Dell™ ne sont pas couverts par votre ga
- **PRÉCAUTION : pour éviter d'endommager la carte système, retirez la batterie principale (voir [Retrait de la batterie\)](file:///C:/data/systems/ins10v_1018/fr/sm/battery.htm#wp1442926) avant d'intervenir sur l'ordinateur.**

## <span id="page-21-1"></span>**Retrait du cache du milieu**

- 1. Suivez les instructions de la section Avant de commencer
- 2. Retirez la batterie (voir [Retrait de la batterie\)](file:///C:/data/systems/ins10v_1018/fr/sm/battery.htm#wp1442926).
- 3. Retirez les deux vis qui maintiennent le cache du milieu sur la base de l'ordinateur.

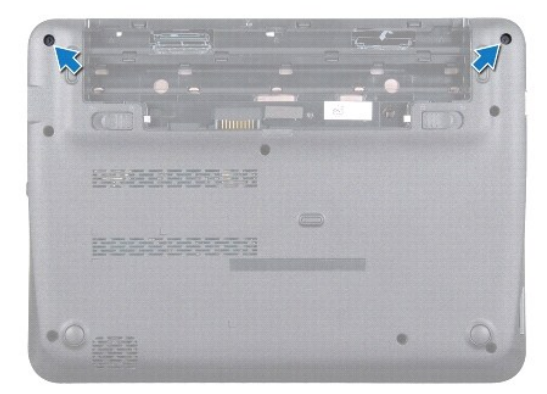

- 4. Utilisez une pointe en plastique pour dégager doucement le cache du milieu, puis retirez-le de la base de l'ordinateur.
- 5. Soulevez le cache du milieu pour le retirer de la base de l'ordinateur.

<span id="page-22-0"></span>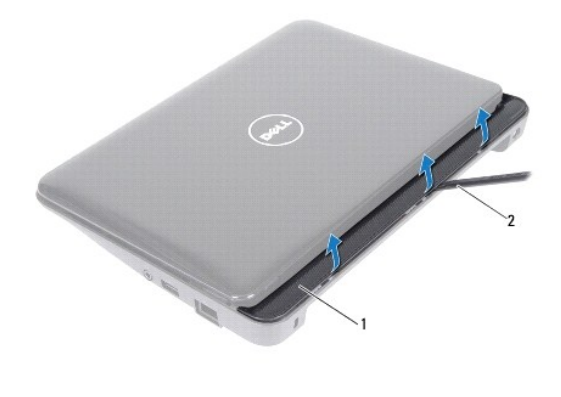

1 cache du milieu 2 pointe en plastique

## <span id="page-22-1"></span>**Réinstallation du cache du milieu**

- 1. Suivez les instructions de la section [Avant de commencer.](file:///C:/data/systems/ins10v_1018/fr/sm/before.htm#wp1435071)
- 2. Alignez les pattes du cache du milieu avec les logements de la base de l'ordinateur et enclenchez-les.
- 3. Retournez l'ordinateur.
- 4. Revissez les deux vis qui maintiennent le cache du milieu sur la base de l'ordinateur.
- 5. Réinstallez la batterie (voir [Réinstallation de la batterie](file:///C:/data/systems/ins10v_1018/fr/sm/battery.htm#wp1443274)).
- PRECAUTION : Avant d'allumer l'ordinateur, resserrez toutes les vis et assurez-vous de ne laisser aucune vis non fixée à l'intérieur de<br>l'ordinateur. Sinon, vous risqueriez d'endommager l'ordinateur.

## <span id="page-23-0"></span> **Carte d'E/S**

**Guide de maintenance Dell™ Inspiron™ 1018** 

- [Retrait de la carte d'E/S](#page-23-1)
- [Réinstallation de la carte d'E/S](#page-24-1)
- AVERTISSEMENT : avant toute intervention à l'intérieur de votre ordinateur, consultez les consignes de sécurité livrées avec celui-ci. Pour plus<br>d'informations sur les meilleures pratiques en matière de sécurité, consultez
- PRECAUTION : pour éviter une décharge électrostatique, raccordez-vous à la masse à l'aide d'un bracelet antistatique ou en touchant<br>régulièrement une surface métallique non peinte (par exemple un connecteur sur le panneau
- PRECAUTION : seul un technicien d'entretien agréé devrait effectuer les réparations de votre ordinateur. Les dommages causés par des<br>interventions de maintenance non autorisées par Dell™ ne sont pas couverts par votre gar
- **PRÉCAUTION : pour éviter d'endommager la carte système, retirez la batterie principale (voir [Retrait de la batterie\)](file:///C:/data/systems/ins10v_1018/fr/sm/battery.htm#wp1442926) avant d'intervenir sur l'ordinateur.**

### <span id="page-23-1"></span>**Retrait de la carte d'E/S**

- 1. Suivez les instructions de la section Avant de commencer
- 2. Retirez la batterie (voir [Retrait de la batterie\)](file:///C:/data/systems/ins10v_1018/fr/sm/battery.htm#wp1442926).
- 3. Retirez le clavier (voir [Retrait du clavier\)](file:///C:/data/systems/ins10v_1018/fr/sm/keyboard.htm#wp1201059).
- 4. Retirez l'ensemble du disque dur (suivez les instructions de l'[étape 4](file:///C:/data/systems/ins10v_1018/fr/sm/hdd.htm#wp1181563) à l'[étape 6](file:///C:/data/systems/ins10v_1018/fr/sm/hdd.htm#wp1197497) de la section [Retrait du disque dur](file:///C:/data/systems/ins10v_1018/fr/sm/hdd.htm#wp1179926)).
- 5. Retirez l'ensemble de repose-mains (voir [Retrait de l'ensemble de repose-](file:///C:/data/systems/ins10v_1018/fr/sm/palmrest.htm#wp1044787) mains).
- 6. Retirez la barrette de mémoire (voir [Retrait de la barrette de mémoire](file:///C:/data/systems/ins10v_1018/fr/sm/memory.htm#wp1180211)).
- 7. Retirez le cache du milieu (voir [Retrait du cache du milieu](file:///C:/data/systems/ins10v_1018/fr/sm/hingecov.htm#wp1035974)).
- 8. Retirez l'ensemble d'écran (voir [Retrait de l'ensemble d'écran](file:///C:/data/systems/ins10v_1018/fr/sm/display.htm#wp1212160)).
- 9. Retirez les supports (voir [Retrait des supports\)](file:///C:/data/systems/ins10v_1018/fr/sm/supportb.htm#wp1179902).
- 10. Déconnectez le câble de carte d'E/S de son connecteur.

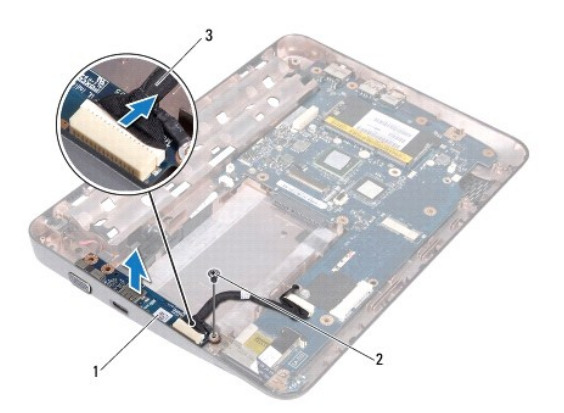

1 carte d'E/S 2 vis de mise à la terre

- <span id="page-24-0"></span>11. Retirez la vis de mise à la terre fixant la carte d'E/S à la base de l'ordinateur.
- 12. Soulevez la carte d'E/S et retirez les connecteurs de celle-ci de la base de l'ordinateur.

## <span id="page-24-1"></span>**Réinstallation de la carte d'E/S**

- 1. Suivez les instructions de la section [Avant de commencer.](file:///C:/data/systems/ins10v_1018/fr/sm/before.htm#wp1435071)
- 2. Alignez les connecteurs situés sur la carte d'E/S sur les emplacements de la base de l'ordinateur.
- 3. Connectez le câble de la carte d'E/S à son connecteur.
- 4. Placez le câble de mise à la terre de la carte d'E/S sur le trou de vis et revissez la vis de mise à la terre.
- 5. Réinstallez les supports (voir [Réinstallation des supports](file:///C:/data/systems/ins10v_1018/fr/sm/supportb.htm#wp1185813)).
- 6. Réinstallez l'ensemble d'écran (voir [Réinstallation de l'ensemble d'écran](file:///C:/data/systems/ins10v_1018/fr/sm/display.htm#wp1205821)).
- 7. Réinstallez le cache du milieu (voir [Réinstallation du cache du milieu](file:///C:/data/systems/ins10v_1018/fr/sm/hingecov.htm#wp1036191)).
- 8. Réinstallez la barrette de mémoire (voir [Réinstallation de la barrette de mémoire](file:///C:/data/systems/ins10v_1018/fr/sm/memory.htm#wp1180290)).
- 9. Réinstallez l'ensemble de repose-mains (voir [Réinstallation de l'ensemble de repose](file:///C:/data/systems/ins10v_1018/fr/sm/palmrest.htm#wp1063475)-mains).
- 10. Réinstallez l'ensemble de disque dur (suivez les instructions de l'[étape 5](file:///C:/data/systems/ins10v_1018/fr/sm/hdd.htm#wp1193199) à l'[étape 7](file:///C:/data/systems/ins10v_1018/fr/sm/hdd.htm#wp1197509) de la section [Réinstallation du disque dur](file:///C:/data/systems/ins10v_1018/fr/sm/hdd.htm#wp1181804)).
- 11. Réinstallez le clavier (voir [Réinstallation du clavier](file:///C:/data/systems/ins10v_1018/fr/sm/keyboard.htm#wp1179994)).
- 12. Réinstallez la batterie (voir [Réinstallation de la batterie](file:///C:/data/systems/ins10v_1018/fr/sm/battery.htm#wp1443274)).
- PRECAUTION : avant d'allumer l'ordinateur, resserrez toutes les vis et assurez-vous de ne laisser aucune vis non fixée à l'intérieur de<br>l'ordinateur. Sinon, vous risqueriez d'endommager l'ordinateur.

### <span id="page-25-0"></span> **Clavier**

**Guide de maintenance Dell™ Inspiron™ 1018** 

- [Retrait du clavier](#page-25-1)
- [Réinstallation du clavier](#page-26-1)
- AVERTISSEMENT : avant toute intervention à l'intérieur de votre ordinateur, consultez les consignes de sécurité livrées avec celui-ci. Pour plus<br>d'informations sur les meilleures pratiques en matière de sécurité, consultez
- PRECAUTION : pour éviter une décharge électrostatique, raccordez-vous à la masse à l'aide d'un bracelet antistatique ou en touchant<br>régulièrement une surface métallique non peinte (par exemple un connecteur sur le panneau
- PRECAUTION : seul un technicien d'entretien agréé devrait effectuer les réparations de votre ordinateur. Les dommages causés par des<br>interventions de maintenance non autorisées par Dell™ ne sont pas couverts par votre gar
- **PRÉCAUTION : pour éviter d'endommager la carte système, retirez la batterie principale (voir [Retrait de la batterie\)](file:///C:/data/systems/ins10v_1018/fr/sm/battery.htm#wp1442926) avant d'intervenir sur l'ordinateur.**

### <span id="page-25-1"></span>**Retrait du clavier**

- 1. Suivez les instructions de la section Avant de commencer
- 2. Retirez la batterie (voir [Retrait de la batterie\)](file:///C:/data/systems/ins10v_1018/fr/sm/battery.htm#wp1442926).
- 3. Retirez les trois vis qui fixent le clavier à la base de l'ordinateur.

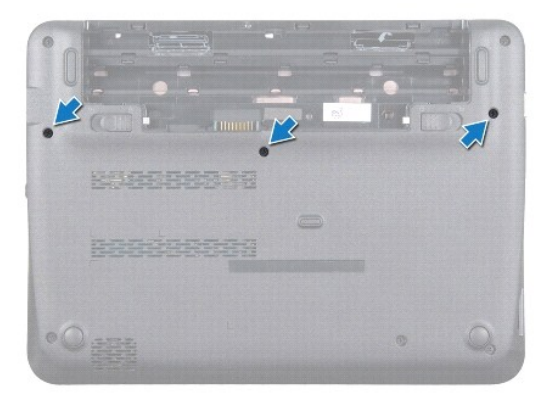

- 4. Remettez l'ordinateur à l'endroit et ouvrez l'écran au maximum.
- 5. Glissez une pointe en plastique entre le clavier et le repose-mains, soulevez le clavier et dégagez-le des pattes du repose-mains.
- 6. Soulevez soigneusement le clavier et faites glisser les languettes de celui-ci hors des logements correspondants sur le repose-mains.

△ PRÉCAUTION : les couvertures des touches du clavier sont fragiles, facilement délogées et leur remise en place exige beaucoup de temps. Faites **plus particulièrement attention au cours du retrait et de la manipulation du clavier.** 

△ PRÉCAUTION : faites très attention lorsque vous retirez et manipulez le clavier. Sinon, vous risqueriez de rayer le panneau d'écran.

<span id="page-26-0"></span>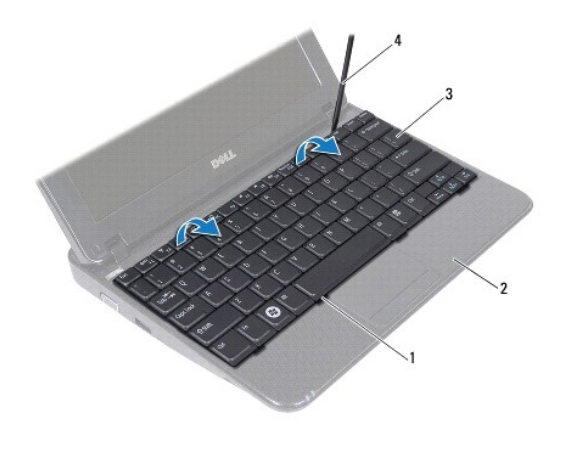

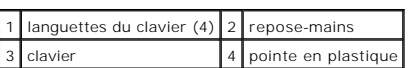

7. Retournez le clavier et placez-le sur le repose-mains.

8. Repoussez les languettes du connecteur vers le haut pour débrancher le câble du clavier du connecteur de la carte système.

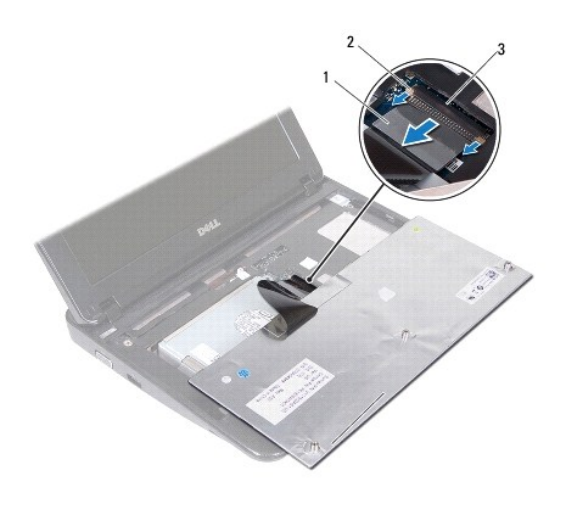

|                               |  | $\left 1\right $ câble du clavier $\left 2\right $ languettes du connecteur (2) |
|-------------------------------|--|---------------------------------------------------------------------------------|
| 3 connecteur de carte système |  |                                                                                 |

9. Soulevez le clavier pour le dégager du repose-mains.

## <span id="page-26-1"></span>**Réinstallation du clavier**

- 1. Suivez les instructions de la section [Avant de commencer.](file:///C:/data/systems/ins10v_1018/fr/sm/before.htm#wp1435071)
- 2. Placez le clavier à l'envers sur le repose-mains.
- 3. Glissez le câble du clavier dans le connecteur de la carte système et enfoncez les languettes dans le connecteur pour fixer le câble.
- 4. Insérez les pattes du clavier dans les fentes du repose-mains, puis appuyez sur le clavier pour le mettre en place.
- 5. Exercez une légère pression le long du bord du clavier pour fixer le clavier sous les pattes du repose-mains.
- 6. Retournez l'ordinateur et revissez les trois vis qui fixent le clavier à la base de l'ordinateur.
- 7. Réinstallez la batterie (voir [Réinstallation de la batterie](file:///C:/data/systems/ins10v_1018/fr/sm/battery.htm#wp1443274)).
- PRECAUTION : avant d'allumer l'ordinateur, resserrez toutes les vis et assurez-vous de ne laisser aucune vis non fixée à l'intérieur de<br>l'ordinateur. Sinon, vous risqueriez d'endommager l'ordinateur.

## <span id="page-28-0"></span> **Carte des voyants d'état**

**Guide de maintenance Dell™ Inspiron™ 1018** 

- [Retrait de la carte des voyants d'état](#page-28-1)
- [Réinstallation de la carte des voyants d'état](#page-29-0)
- AVERTISSEMENT : avant toute intervention à l'intérieur de votre ordinateur, consultez les consignes de sécurité livrées avec celui-ci. Pour plus<br>d'informations sur les meilleures pratiques en matière de sécurité, consultez
- PRECAUTION : pour éviter une décharge électrostatique, raccordez-vous à la masse à l'aide d'un bracelet antistatique ou en touchant<br>régulièrement une surface métallique non peinte (par exemple un connecteur sur le panneau
- PRECAUTION : seul un technicien d'entretien agréé devrait effectuer les réparations de votre ordinateur. Les dommages causés par des<br>interventions de maintenance non autorisées par Dell™ ne sont pas couverts par votre gar
- **PRÉCAUTION : pour éviter d'endommager la carte système, retirez la batterie principale (voir [Retrait de la batterie\)](file:///C:/data/systems/ins10v_1018/fr/sm/battery.htm#wp1442926) avant d'intervenir sur l'ordinateur.**

## <span id="page-28-1"></span>**Retrait de la carte des voyants d'état**

- 1. Suivez les instructions de la section Avant de commencer
- 2. Retirez la batterie (voir [Retrait de la batterie\)](file:///C:/data/systems/ins10v_1018/fr/sm/battery.htm#wp1442926).
- 3. Retirez le clavier (voir [Retrait du clavier\)](file:///C:/data/systems/ins10v_1018/fr/sm/keyboard.htm#wp1201059).
- 4. Retirez l'ensemble du disque dur (suivez les instructions de l'[étape 4](file:///C:/data/systems/ins10v_1018/fr/sm/hdd.htm#wp1181563) à l'[étape 6](file:///C:/data/systems/ins10v_1018/fr/sm/hdd.htm#wp1197497) de la section [Retrait du disque dur](file:///C:/data/systems/ins10v_1018/fr/sm/hdd.htm#wp1179926)).
- 5. Retirez l'ensemble de repose-mains (voir [Retrait de l'ensemble de repose-](file:///C:/data/systems/ins10v_1018/fr/sm/palmrest.htm#wp1044787) mains).
- 6. Retirez la barrette de mémoire (voir [Retrait de la barrette de mémoire](file:///C:/data/systems/ins10v_1018/fr/sm/memory.htm#wp1180211)).
- 7. Poussez la languette de connecteur vers le haut et déconnectez le câble de la carte des voyants d'état du connecteur de la carte système.
- 8. Retirez la vis fixant la carte de voyants d'état à la base de l'ordinateur.
- 9. Soulevez la carte des voyants d'état pour la sortir de la base de l'ordinateur.

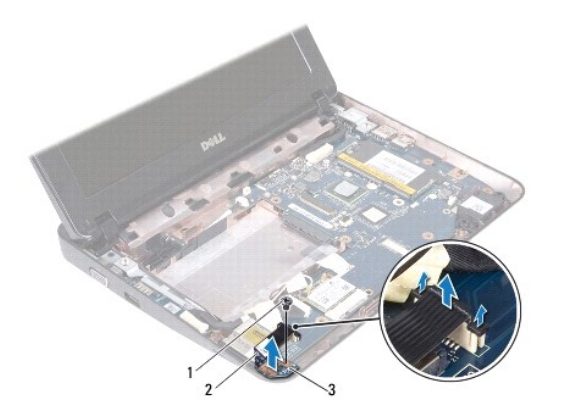

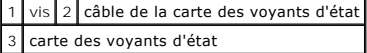

## <span id="page-29-0"></span>**Réinstallation de la carte des voyants d'état**

- 1. Suivez les instructions de la section [Avant de commencer.](file:///C:/data/systems/ins10v_1018/fr/sm/before.htm#wp1435071)
- 2. Placez la carte des voyants d'état dans la base de l'ordinateur.
- 3. Revissez la vis fixant la carte de voyants d'état à la base de l'ordinateur.
- 4. Glissez la carte des voyants d'état dans le connecteur de la carte système et appuyez sur la languette du connecteur pour fixer le câble.
- 5. Réinstallez la barrette de mémoire (voir [Réinstallation de la barrette de mémoire](file:///C:/data/systems/ins10v_1018/fr/sm/memory.htm#wp1180290)).
- 6. Réinstallez l'ensemble de repose-mains (voir [Réinstallation de l'ensemble de repose](file:///C:/data/systems/ins10v_1018/fr/sm/palmrest.htm#wp1063475)-mains).
- 7. Réinstallez l'ensemble de disque dur (suivez les instructions de l'[étape 5](file:///C:/data/systems/ins10v_1018/fr/sm/hdd.htm#wp1193199) à l'[étape 7](file:///C:/data/systems/ins10v_1018/fr/sm/hdd.htm#wp1197509) de la section [Réinstallation du disque dur](file:///C:/data/systems/ins10v_1018/fr/sm/hdd.htm#wp1181804)).
- 8. Réinstallez le clavier (voir [Réinstallation du clavier](file:///C:/data/systems/ins10v_1018/fr/sm/keyboard.htm#wp1179994)).
- 9. Réinstallez la batterie (voir [Réinstallation de la batterie](file:///C:/data/systems/ins10v_1018/fr/sm/battery.htm#wp1443274)).

PRECAUTION : avant d'allumer l'ordinateur, resserrez toutes les vis et assurez-vous de ne laisser aucune vis non fixée à l'intérieur de<br>l'ordinateur. Sinon, vous risqueriez d'endommager l'ordinateur.

#### <span id="page-30-0"></span> **Barrette de mémoire Guide de maintenance Dell™ Inspiron™ 1018**

- 
- [Retrait de la barrette de mémoire](#page-30-1)
- [Réinstallation de la barrette de mémoire](#page-31-1)
- AVERTISSEMENT : avant toute intervention à l'intérieur de votre ordinateur, consultez les consignes de sécurité livrées avec celui-ci. Pour plus<br>d'informations sur les meilleures pratiques en matière de sécurité, consultez
- PRECAUTION : pour éviter une décharge électrostatique, raccordez-vous à la masse à l'aide d'un bracelet antistatique ou en touchant<br>régulièrement une surface métallique non peinte (par exemple un connecteur sur le panneau
- PRECAUTION : seul un technicien d'entretien agréé devrait effectuer les réparations de votre ordinateur. Les dommages causés par des<br>interventions de maintenance non autorisées par Dell™ ne sont pas couverts par votre gar
- **PRÉCAUTION : pour éviter d'endommager la carte système, retirez la batterie principale (voir [Retrait de la batterie\)](file:///C:/data/systems/ins10v_1018/fr/sm/battery.htm#wp1442926) avant d'intervenir sur l'ordinateur.**

Vous pouvez augmenter la mémoire de l'ordinateur en installant des barrettes de mémoire sur la carte système. Pour en savoir plus sur la mémoire prise en charge par votre ordinateur, voir les « Caractéristiques » dans le *Guide de configuration* livré avec votre ordinateur, ou bien consultez le site **support.dell.com/manuals**.

**REMARQUE :** les barrettes de mémoire achetées chez Dell sont couvertes par la garantie de votre ordinateur.

Votre ordinateur comporte un connecteur SODIMM accessible à l'utilisateur.

### <span id="page-30-1"></span>**Retrait de la barrette de mémoire**

- 1. Suivez les instructions de la section Avant de commencer
- 2. Retirez la batterie (voir [Retrait de la batterie\)](file:///C:/data/systems/ins10v_1018/fr/sm/battery.htm#wp1442926).
- 3. Retirez le clavier (voir [Retrait du clavier\)](file:///C:/data/systems/ins10v_1018/fr/sm/keyboard.htm#wp1201059).
- 4. Retirez l'ensemble du disque dur (suivez les instructions de l'[étape 4](file:///C:/data/systems/ins10v_1018/fr/sm/hdd.htm#wp1181563) à l'[étape 6](file:///C:/data/systems/ins10v_1018/fr/sm/hdd.htm#wp1197497) de la section [Retrait du disque dur](file:///C:/data/systems/ins10v_1018/fr/sm/hdd.htm#wp1179926)).
- 5. Retirez l'ensemble de repose-mains (voir [Retrait de l'ensemble de repose-](file:///C:/data/systems/ins10v_1018/fr/sm/palmrest.htm#wp1044787) mains).
- **PRÉCAUTION : pour éviter d'endommager le connecteur de la barrette de mémoire, n'utilisez pas d'outil pour écarter les pinces de fixation de la barrette de mémoire.**
- 6. Du bout des doigts, écartez avec précaution les clips de fixation situés à chaque extrémité du connecteur de la barrette de mémoire jusqu'à ce que celle-ci sorte.

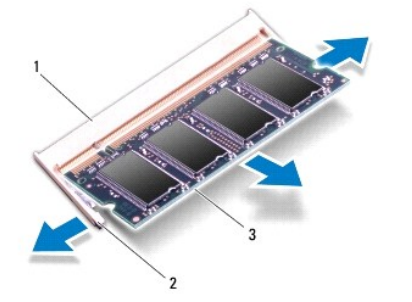

<span id="page-31-0"></span>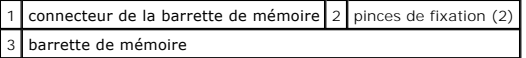

7. Retirez la barrette de mémoire de son connecteur.

## <span id="page-31-1"></span>**Réinstallation de la barrette de mémoire**

- 1. Suivez les instructions de la section Avant de commence
- 2. Alignez l'encoche de la barrette de mémoire avec la languette du connecteur de la barrette de mémoire.
- 3. Insérez fermement la barrette dans son logement à un angle de 45 degrés, puis appuyez dessus jusqu'à ce qu'elle s'enclenche. Si vous n'entendez pas de déclic, retirez la barrette de mémoire et réinstallez-la.

**REMARQUE :** si la barrette de mémoire n'est pas installée correctement, l'ordinateur risque de ne pas pouvoir démarrer.

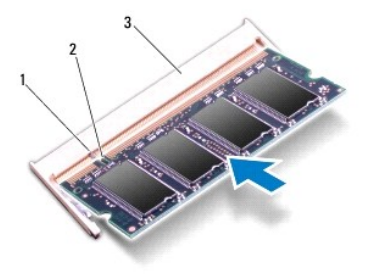

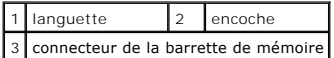

- 4. Réinstallez l'ensemble de repose-mains (voir [Réinstallation de l'ensemble de repose](file:///C:/data/systems/ins10v_1018/fr/sm/palmrest.htm#wp1063475)-mains).
- 5. Réinstallez l'ensemble de disque dur (suivez les instructions de l'[étape 5](file:///C:/data/systems/ins10v_1018/fr/sm/hdd.htm#wp1193199) à l'[étape 7](file:///C:/data/systems/ins10v_1018/fr/sm/hdd.htm#wp1197509) de la section [Réinstallation du disque dur](file:///C:/data/systems/ins10v_1018/fr/sm/hdd.htm#wp1181804)).
- 6. Réinstallez le clavier (voir [Réinstallation du clavier](file:///C:/data/systems/ins10v_1018/fr/sm/keyboard.htm#wp1179994)).
- 7. Réinstallez la batterie (voir [Réinstallation de la batterie](file:///C:/data/systems/ins10v_1018/fr/sm/battery.htm#wp1443274)).
- 8. Connectez l'adaptateur secteur à l'ordinateur et à une prise secteur.
- 9. Allumez l'ordinateur.

Au démarrage, l'ordinateur détecte la mémoire supplémentaire et met automatiquement à jour les informations de configuration du système.

Pour vérifier la quantité de mémoire installée dans l'ordinateur :

Cliquez sur **Démarrer** ® **Panneau de configuration**® **Système et sécurité**® **Système**.

PRECAUTION : avant d'allumer l'ordinateur, resserrez toutes les vis et assurez-vous de ne laisser aucune vis non fixée à l'intérieur de<br>l'ordinateur. Sinon, vous risqueriez d'endommager l'ordinateur.

#### <span id="page-32-0"></span> **Mini-carte sans fil Guide de maintenance Dell™ Inspiron™ 1018**

- 
- [Retrait de la mini-carte](#page-32-1)
- **[Remplacement de la mini-carte](#page-33-1)**

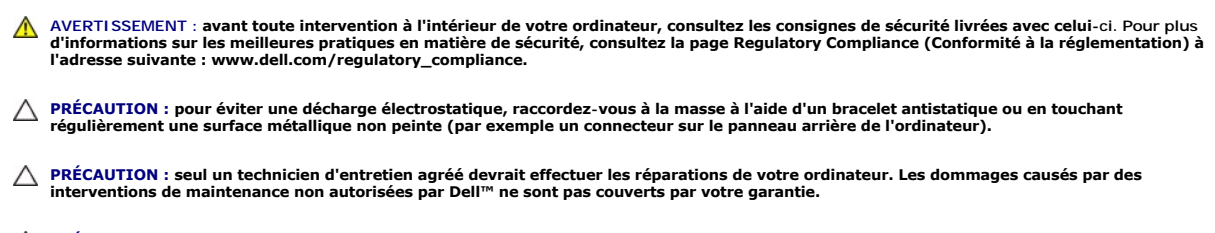

**PRÉCAUTION : pour éviter d'endommager la carte système, retirez la batterie principale (voir [Retrait de la batterie\)](file:///C:/data/systems/ins10v_1018/fr/sm/battery.htm#wp1442926) avant d'intervenir sur l'ordinateur.** 

**A REMARQUE : Dell ne garantit ni la compatibilité ni la prise en charge des mini-cartes provenant de sources autres que Dell.** 

Si vous avez commandé une mini-carte sans fil avec votre ordinateur, la carte est déjà installée.

Votre ordinateur est équipé d'un logement de mini-carte prenant en charge WLAN.

**REMARQUE :** selon la configuration de votre ordinateur lors de l'achat, le logement de mini-carte peut être vide.

### <span id="page-32-1"></span>**Retrait de la mini-carte**

- 1. Suivez les instructions de la section [Avant de commencer.](file:///C:/data/systems/ins10v_1018/fr/sm/before.htm#wp1435071)
- 2. Retirez la batterie (voir [Retrait de la batterie\)](file:///C:/data/systems/ins10v_1018/fr/sm/battery.htm#wp1442926).
- 3. Retirez le clavier (voir [Retrait du clavier\)](file:///C:/data/systems/ins10v_1018/fr/sm/keyboard.htm#wp1201059).
- 4. Retirez l'ensemble de disque dur (suivez les instructions de l'[étape 4](file:///C:/data/systems/ins10v_1018/fr/sm/hdd.htm#wp1181563) à l'[étape 6](file:///C:/data/systems/ins10v_1018/fr/sm/hdd.htm#wp1197497) de la section [Retrait du disque dur](file:///C:/data/systems/ins10v_1018/fr/sm/hdd.htm#wp1179926)).
- 5. Retirez l'ensemble de repose-mains (voir **Retrait de l'ensemble de repose-mains**).
- 6. Déconnectez les câbles d'antenne de la mini-carte.

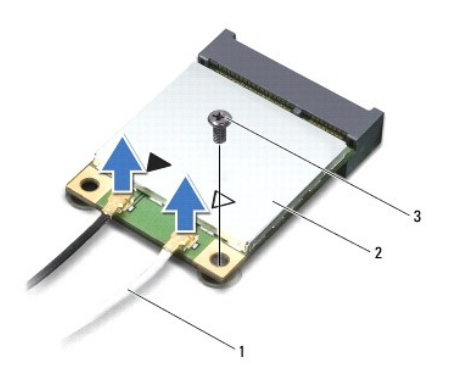

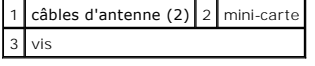

7. Retirez la vis qui fixe la mini-carte à la carte système.

<sup>8.</sup> Retirez la mini-carte de son connecteur sur la carte système.

<span id="page-33-0"></span>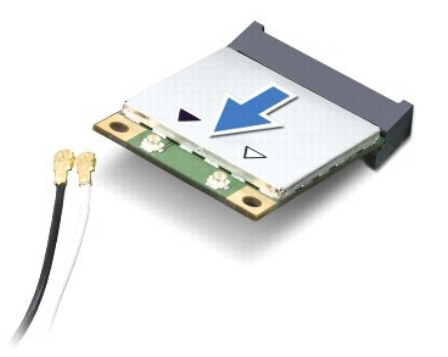

**PRÉCAUTION : lorsque la mini-carte n'est pas dans l'ordinateur, conservez-la dans son emballage protecteur antistatique. Pour plus d'informations, reportez-vous à la section « Se protéger contre les décharges électrostatiques » dans les informations de sécurité livrées avec votre ordinateur.** 

### <span id="page-33-1"></span>**Réinstallation de la mini-carte**

- 1. Suivez les instructions de la section Avant de commencer
- 2. Sortez la nouvelle mini-carte de son emballage.
- PRECAUTION : faites glisser la carte dans son emplacement en exerçant une pression ferme et constante. Si vous exercez une pression trop forte<br>sur le disque pour le mettre en place, vous risquez d'endommager le connecteur.
- PRECAUTION : les connecteurs sont conçus pour garantir une bonne insertion. Si vous sentez une résistance, vérifiez que les connecteurs de la<br>carte sont bien alignés avec ceux de la carte système, et réalignez si nécessair
- 3. Insérez le connecteur de la mini-carte à un angle de 45 ° dans le connecteur de la carte système.
- 4. Appuyez sur l'autre extrémité de la mini-carte pour l'enfoncer dans son logement sur la carte système, puis remettez en place la vis qui maintient la mini-carte sur la carte système.
- 5. Connectez les câbles d'antenne appropriés à la mini-carte que vous installez. Le tableau suivant indique les couleurs de câble du connecteur correspondant à la mini-carte prise en charge par votre ordinateur.

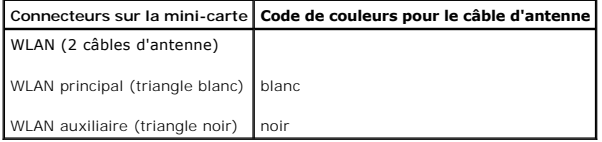

- 6. Réinstallez l'ensemble de repose-mains (voir [Réinstallation de l'ensemble de repose](file:///C:/data/systems/ins10v_1018/fr/sm/palmrest.htm#wp1063475)-mains).
- 7. Réinstallez l'ensemble de disque dur (suivez les instructions de l'[étape 5](file:///C:/data/systems/ins10v_1018/fr/sm/hdd.htm#wp1193199) à l'[étape 7](file:///C:/data/systems/ins10v_1018/fr/sm/hdd.htm#wp1197509) de la section [Réinstallation du disque dur](file:///C:/data/systems/ins10v_1018/fr/sm/hdd.htm#wp1181804)).
- 8. Réinstallez le clavier (voir [Réinstallation du clavier](file:///C:/data/systems/ins10v_1018/fr/sm/keyboard.htm#wp1179994)).
- 9. Réinstallez la batterie (voir [Réinstallation de la batterie](file:///C:/data/systems/ins10v_1018/fr/sm/battery.htm#wp1443274)).

**PRÉCAUTION : avant d'allumer l'ordinateur, resserrez toutes les vis et assurez-vous de ne laisser aucune vis non fixée à l'intérieur de l'ordinateur. Sinon, vous risqueriez d'endommager l'ordinateur.** 

10. Installez les pilotes et utilitaires de votre ordinateur selon les besoins.

**REMARQUE :** si vous installez une carte de communication provenant d'une source autre que Dell, vous devez installer les pilotes et utilitaires appropriés.

#### <span id="page-35-0"></span> **Ensemble de repose-mains Guide de maintenance Dell™ Inspiron™ 1018**

- [Retrait de l'ensemble de repose-mains](#page-35-1)
- [Réinstallation de l'ensemble de repose](#page-36-1)
- AVERTISSEMENT : avant toute intervention à l'intérieur de votre ordinateur, consultez les consignes de sécurité livrées avec celui-ci. Pour plus<br>d'informations sur les meilleures pratiques en matière de sécurité, consultez
- PRECAUTION : pour éviter une décharge électrostatique, raccordez-vous à la masse à l'aide d'un bracelet antistatique ou en touchant<br>régulièrement une surface métallique non peinte (par exemple un connecteur sur le panneau
- PRECAUTION : seul un technicien d'entretien agréé devrait effectuer les réparations de votre ordinateur. Les dommages causés par des<br>interventions de maintenance non autorisées par Dell™ ne sont pas couverts par votre gar
- **PRÉCAUTION : pour éviter d'endommager la carte système, retirez la batterie principale (voir [Retrait de la batterie\)](file:///C:/data/systems/ins10v_1018/fr/sm/battery.htm#wp1442926) avant d'intervenir sur l'ordinateur.**

### <span id="page-35-1"></span>**Retrait de l'ensemble de repose-mains**

- 1. Suivez les instructions de la section Avant de commencer
- 2. Retirez la batterie (voir [Retrait de la batterie\)](file:///C:/data/systems/ins10v_1018/fr/sm/battery.htm#wp1442926).
- 3. Retirez les trois vis fixant l'ensemble de disque dur à la base de l'ordinateur.

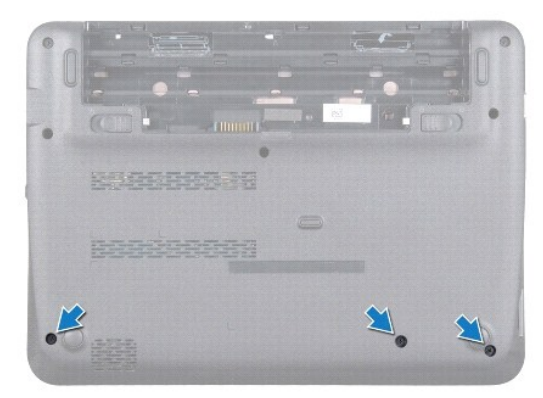

- 4. Retirez le clavier (voir [Retrait du clavier\)](file:///C:/data/systems/ins10v_1018/fr/sm/keyboard.htm#wp1201059).
- 5. Retirez l'ensemble de disque dur (suivez les instructions de l'[étape 4](file:///C:/data/systems/ins10v_1018/fr/sm/hdd.htm#wp1181563) à l'[étape 6](file:///C:/data/systems/ins10v_1018/fr/sm/hdd.htm#wp1197497) de la section [Retrait du disque dur](file:///C:/data/systems/ins10v_1018/fr/sm/hdd.htm#wp1179926)).
- 6. Débranchez le câble de bouton d'alimentation du connecteur situé sur la carte système.

#### **PRÉCAUTION : lorsque vous débranchez un câble, tirez sur la languette du câble pour éviter d'endommager les connecteurs.**

- 7. Soulevez le loquet du connecteur, puis tirez sur la languette de retrait pour débrancher le câble de la tablette tactile de son connecteur sur la carte système.
- 8. Retirez les trois vis fixant l'ensemble de disque dur à la base de l'ordinateur.

<span id="page-36-0"></span>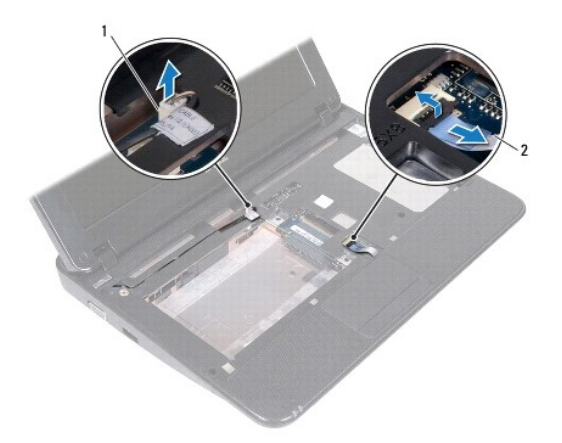

### $\boxed{1}$  connecteur du câble de la carte du bouton d'alimentation  $\boxed{2}$  câble de la tablette tactile

### **PRÉCAUTION : pour éviter de l'endommager, dégagez soigneusement l'ensemble de repose-mains de la base de l'ordinateur.**

- 9. Du bout des doigts, dégagez soigneusement l'ensemble de repose-mains de la base de l'ordinateur.
- 10. Retirez l'ensemble de repose-mains de la base de l'ordinateur.

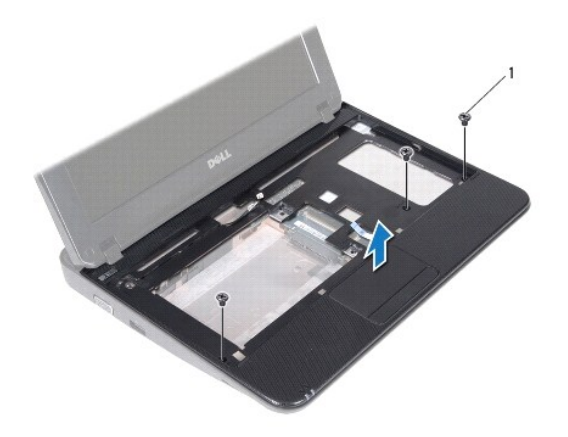

1 vis (3)

## <span id="page-36-1"></span>**Réinstallation de l'ensemble de repose-mains**

- 1. Suivez les instructions de la section [Avant de commencer.](file:///C:/data/systems/ins10v_1018/fr/sm/before.htm#wp1435071)
- 2. Alignez l'ensemble de repose-mains sur la base de l'ordinateur et enclenchez-le délicatement.
- 3. Insérez le câble de la tablette tactile dans son connecteur sur la carte système, puis appuyez sur le loquet du connecteur pour y fixer le câble.
- 4. Connectez le câble de bouton d'alimentation au connecteur de la carte système.
- 5. Retirez les trois vis fixant l'ensemble de disque dur à la base de l'ordinateur.
- 6. Réinstallez l'ensemble de disque dur (suivez les instructions de l'[étape 5](file:///C:/data/systems/ins10v_1018/fr/sm/hdd.htm#wp1193199) à l'[étape 7](file:///C:/data/systems/ins10v_1018/fr/sm/hdd.htm#wp1197509) de la section [Réinstallation du disque dur](file:///C:/data/systems/ins10v_1018/fr/sm/hdd.htm#wp1181804)).
- 7. Réinstallez le clavier (voir [Réinstallation du clavier](file:///C:/data/systems/ins10v_1018/fr/sm/keyboard.htm#wp1179994)).
- 8. Retirez les trois vis fixant l'ensemble de disque dur à la base de l'ordinateur.
- 9. Réinstallez la batterie (voir [Réinstallation de la batterie](file:///C:/data/systems/ins10v_1018/fr/sm/battery.htm#wp1443274)).

PRECAUTION : avant d'allumer l'ordinateur, resserrez toutes les vis et assurez-vous de ne laisser aucune vis non fixée à l'intérieur de<br>l'ordinateur. Sinon, vous risqueriez d'endommager l'ordinateur.

#### <span id="page-38-0"></span> **Carte de bouton d'alimentation Guide de maintenance Dell™ Inspiron™ 1018**

- [Retrait de la carte de bouton d'alimentation](#page-38-1)
- [Réinstallation de la carte de bouton d'alimentation](#page-38-2)
- AVERTISSEMENT : avant toute intervention à l'intérieur de votre ordinateur, consultez les consignes de sécurité livrées avec celui-ci. Pour plus<br>d'informations sur les meilleures pratiques en matière de sécurité, consultez
- PRECAUTION : pour éviter une décharge électrostatique, raccordez-vous à la masse à l'aide d'un bracelet antistatique ou en touchant<br>régulièrement une surface métallique non peinte (par exemple un connecteur sur le panneau
- PRECAUTION : seul un technicien d'entretien agréé devrait effectuer les réparations sur votre ordinateur. Les dommages causés par des<br>interventions de maintenance non autorisées par Dell™ ne sont pas couverts par votre ga
- **PRÉCAUTION : pour éviter d'endommager la carte système, retirez la batterie principale (voir [Retrait de la batterie\)](file:///C:/data/systems/ins10v_1018/fr/sm/battery.htm#wp1442926) avant d'intervenir sur l'ordinateur.**

### <span id="page-38-1"></span>**Retrait de la carte de bouton d'alimentation**

- 1. Suivez les instructions de la section Avant de commencer
- 2. Retirez la batterie (voir [Retrait de la batterie\)](file:///C:/data/systems/ins10v_1018/fr/sm/battery.htm#wp1442926).
- 3. Retirez le clavier (voir [Retrait du clavier\)](file:///C:/data/systems/ins10v_1018/fr/sm/keyboard.htm#wp1201059).
- 4. Retirez l'ensemble de repose-mains (voir [Retrait de l'ensemble de repose-](file:///C:/data/systems/ins10v_1018/fr/sm/palmrest.htm#wp1044787)mains).
- 5. Retournez le support de repose-mains.
- 6. Mémorisez le routage du câble du bouton d'alimentation et retirez le câble du guide de routage de l'ensemble repose-mains.
- 7. Retirez la vis qui fixe la carte de bouton d'alimentation au repose-mains.
- 8. Soulevez la carte de bouton d'alimentation pour la dégager de l'ensemble de repose-mains.

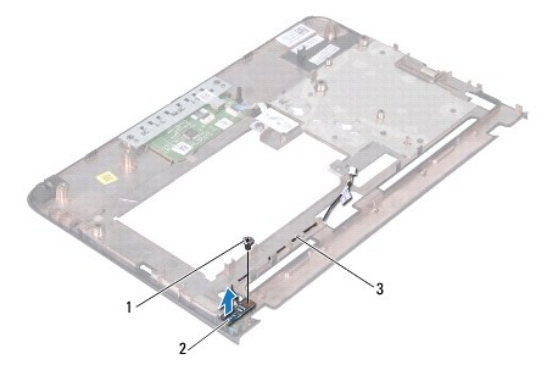

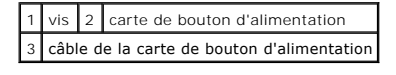

### <span id="page-38-2"></span>**Réinstallation de la carte de bouton d'alimentation**

- 1. Suivez les instructions de la section [Avant de commencer.](file:///C:/data/systems/ins10v_1018/fr/sm/before.htm#wp1435071)
- 2. Installez la carte du bouton d'alimentation sur l'ensemble de repose-mains et réinstallez la vis fixant la carte du bouton d'alimentation à l'ensemble de repose-mains.
- 3. Acheminez le câble du bouton d'alimentation à l'aide du guide de routage de l'ensemble repose-mains.
- 4. Réinstallez l'ensemble de repose-mains (voir [Réinstallation de l'ensemble de repose](file:///C:/data/systems/ins10v_1018/fr/sm/palmrest.htm#wp1063475)-mains).
- 5. Réinstallez le clavier (voir [Réinstallation du clavier](file:///C:/data/systems/ins10v_1018/fr/sm/keyboard.htm#wp1179994)).
- 6. Réinstallez la batterie (voir [Réinstallation de la batterie](file:///C:/data/systems/ins10v_1018/fr/sm/battery.htm#wp1443274)).
- PRECAUTION : avant d'allumer l'ordinateur, resserrez toutes les vis et assurez-vous de ne laisser aucune vis non fixée à l'intérieur de<br>l'ordinateur. Sinon, vous risqueriez d'endommager l'ordinateur.

- <span id="page-40-0"></span> **Haut-parleur Guide de maintenance Dell™ Inspiron™ 1018**
- [Retrait du haut-parleur](#page-40-1)
- [Réinstallation du haut](#page-41-0)-parle
- 
- AVERTISSEMENT : avant toute intervention à l'intérieur de votre ordinateur, consultez les consignes de sécurité livrées avec celui-ci. Pour plus<br>d'informations sur les meilleures pratiques en matière de sécurité, consultez
- PRECAUTION : pour éviter une décharge électrostatique, raccordez-vous à la masse à l'aide d'un bracelet antistatique ou en touchant<br>régulièrement une surface métallique non peinte (par exemple un connecteur sur le panneau
- PRECAUTION : seul un technicien d'entretien agréé devrait effectuer les réparations de votre ordinateur. Les dommages causés par des<br>interventions de maintenance non autorisées par Dell™ ne sont pas couverts par votre gar
- **PRÉCAUTION : pour éviter d'endommager la carte système, retirez la batterie principale (voir [Retrait de la batterie\)](file:///C:/data/systems/ins10v_1018/fr/sm/battery.htm#wp1442926) avant d'intervenir sur l'ordinateur.**

### <span id="page-40-1"></span>**Retrait du haut-parleur**

- 1. Suivez les instructions de la section Avant de commencer
- 2. Retirez la batterie (voir [Retrait de la batterie\)](file:///C:/data/systems/ins10v_1018/fr/sm/battery.htm#wp1442926).
- 3. Retirez la batterie (voir [Retrait du clavier](file:///C:/data/systems/ins10v_1018/fr/sm/keyboard.htm#wp1201059)).
- 4. Retirez l'ensemble du disque dur (suivez les instructions de l'[étape 4](file:///C:/data/systems/ins10v_1018/fr/sm/hdd.htm#wp1181563) à l'[étape 6](file:///C:/data/systems/ins10v_1018/fr/sm/hdd.htm#wp1197497) dans la section [Retrait du disque dur](file:///C:/data/systems/ins10v_1018/fr/sm/hdd.htm#wp1179926)).
- 5. Retirez l'ensemble de repose-mains (voir [Retrait de l'ensemble de repose-](file:///C:/data/systems/ins10v_1018/fr/sm/palmrest.htm#wp1044787) mains).
- 6. Retirez la barrette de mémoire (voir [Retrait de la barrette de mémoire](file:///C:/data/systems/ins10v_1018/fr/sm/memory.htm#wp1180211)).
- 7. Déconnectez le câble du haut-parleur de son connecteur sur la carte système.
- 8. Retirez les deux vis qui fixent le haut-parleur à la base de l'ordinateur.
- 9. Retirez le haut-parleur et son câble de la base de l'ordinateur.

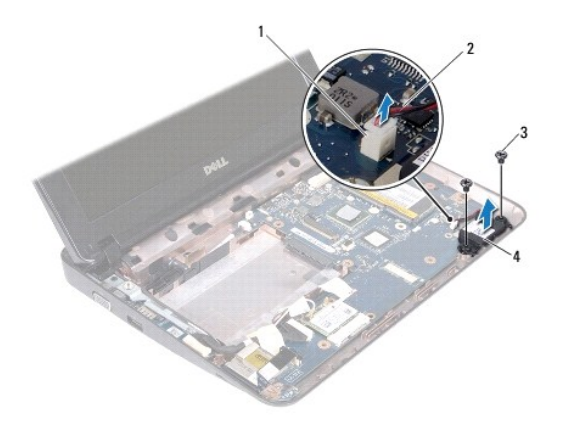

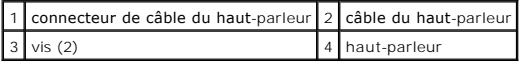

## <span id="page-41-1"></span><span id="page-41-0"></span>**Réinstallation du haut-parleur**

- 1. Suivez les instructions de la section [Avant de commencer.](file:///C:/data/systems/ins10v_1018/fr/sm/before.htm#wp1435071)
- 2. Placez le haut-parleur sur la base de l'ordinateur et connectez le câble du haut-parleur au connecteur de la carte système.
- 3. Revissez les deux vis qui fixent le haut parleur à la base de l'ordinateur.
- 4. Réinstallez la barrette de mémoire (voir [Réinstallation de la barrette de mémoire](file:///C:/data/systems/ins10v_1018/fr/sm/memory.htm#wp1180290)).
- 5. Réinstallez l'ensemble de repose-mains (voir [Réinstallation de l'ensemble de repose](file:///C:/data/systems/ins10v_1018/fr/sm/palmrest.htm#wp1063475)-mains).
- 6. Réinstallez l'ensemble de disque dur (suivez les instructions de l'[étape 5](file:///C:/data/systems/ins10v_1018/fr/sm/hdd.htm#wp1193199) à l'[étape 7](file:///C:/data/systems/ins10v_1018/fr/sm/hdd.htm#wp1197509) de la section [Réinstallation du disque dur](file:///C:/data/systems/ins10v_1018/fr/sm/hdd.htm#wp1181804)).
- 7. Réinstallez le clavier (voir [Réinstallation du clavier](file:///C:/data/systems/ins10v_1018/fr/sm/keyboard.htm#wp1179994)).
- 8. Réinstallez la batterie (voir [Réinstallation de la batterie](file:///C:/data/systems/ins10v_1018/fr/sm/battery.htm#wp1443274)).
- PRECAUTION : avant d'allumer l'ordinateur, resserrez toutes les vis et assurez-vous de ne laisser aucune vis non fixée à l'intérieur de<br>l'ordinateur. Sinon, vous risqueriez d'endommager l'ordinateur.

### <span id="page-42-0"></span> **Supports**

**Guide de maintenance Dell™ Inspiron™ 1018** 

- **[Retrait des supports](#page-42-1)**
- Réinstallation des suppe
- AVERTISSEMENT : avant toute intervention à l'intérieur de votre ordinateur, consultez les consignes de sécurité livrées avec celui-ci. Pour plus<br>d'informations sur les meilleures pratiques en matière de sécurité, consultez
- PRECAUTION : pour éviter une décharge électrostatique, raccordez-vous à la masse à l'aide d'un bracelet antistatique ou en touchant<br>régulièrement une surface métallique non peinte (par exemple un connecteur sur le panneau
- PRECAUTION : seul un technicien d'entretien agréé devrait effectuer les réparations de votre ordinateur. Les dommages causés par des<br>interventions de maintenance non autorisées par Dell™ ne sont pas couverts par votre gar
- **PRÉCAUTION : pour éviter d'endommager la carte système, retirez la batterie principale (voir [Retrait de la batterie\)](file:///C:/data/systems/ins10v_1018/fr/sm/battery.htm#wp1442926) avant d'intervenir sur l'ordinateur.**

### <span id="page-42-1"></span>**Retrait des supports**

- 1. Suivez les instructions de la section Avant de commencer
- 2. Retirez la batterie (voir [Retrait de la batterie\)](file:///C:/data/systems/ins10v_1018/fr/sm/battery.htm#wp1442926).
- 3. Retirez le clavier (voir [Retrait du clavier\)](file:///C:/data/systems/ins10v_1018/fr/sm/keyboard.htm#wp1201059).
- 4. Retirez l'ensemble du disque dur (suivez les instructions de l'[étape 4](file:///C:/data/systems/ins10v_1018/fr/sm/hdd.htm#wp1181563) à l'[étape 6](file:///C:/data/systems/ins10v_1018/fr/sm/hdd.htm#wp1197497) de la section [Retrait du disque dur](file:///C:/data/systems/ins10v_1018/fr/sm/hdd.htm#wp1179926))
- 5. Retirez l'ensemble de repose-mains (voir [Retrait de l'ensemble de repose-](file:///C:/data/systems/ins10v_1018/fr/sm/palmrest.htm#wp1044787) mains).
- 6. Retirez la barrette de mémoire (voir [Retrait de la barrette de mémoire](file:///C:/data/systems/ins10v_1018/fr/sm/memory.htm#wp1180211)).
- 7. Retirez le cache du milieu (voir [Retrait du cache du milieu](file:///C:/data/systems/ins10v_1018/fr/sm/hingecov.htm#wp1035974)).
- 8. Retirez l'ensemble d'écran (voir [Retrait de l'ensemble d'écran](file:///C:/data/systems/ins10v_1018/fr/sm/display.htm#wp1212160)).
- 9. Soulevez les supports gauche et droit de la base de l'ordinateur.

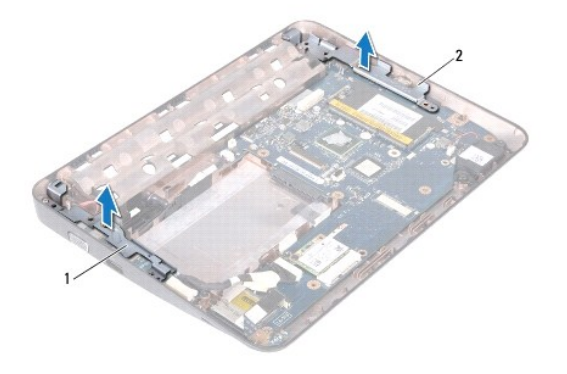

1 support gauche 2 support droit

## <span id="page-43-1"></span><span id="page-43-0"></span>**Réinstallation des supports**

- 1. Suivez les instructions de la section [Avant de commencer.](file:///C:/data/systems/ins10v_1018/fr/sm/before.htm#wp1435071)
- 2. Placez les supports gauche et droit sur la base de l'ordinateur en vous aidant de la barre d'alignement.
- 3. Réinstallez l'ensemble d'écran (voir [Réinstallation de l'ensemble d'écran](file:///C:/data/systems/ins10v_1018/fr/sm/display.htm#wp1205821)).
- 4. Réinstallez le cache du milieu (voir [Réinstallation du cache du milieu](file:///C:/data/systems/ins10v_1018/fr/sm/hingecov.htm#wp1036191)).
- 5. Réinstallez la barrette de mémoire (voir [Réinstallation de la barrette de mémoire](file:///C:/data/systems/ins10v_1018/fr/sm/memory.htm#wp1180290)).
- 6. Réinstallez l'ensemble de repose-mains (voir [Réinstallation de l'ensemble de repose](file:///C:/data/systems/ins10v_1018/fr/sm/palmrest.htm#wp1063475)-mains).
- 7. Réinstallez l'ensemble de disque dur (suivez les instructions de l'[étape 5](file:///C:/data/systems/ins10v_1018/fr/sm/hdd.htm#wp1193199) à l'[étape 7](file:///C:/data/systems/ins10v_1018/fr/sm/hdd.htm#wp1197509) de la section [Réinstallation du disque dur](file:///C:/data/systems/ins10v_1018/fr/sm/hdd.htm#wp1181804)).
- 8. Réinstallez le clavier (voir [Réinstallation du clavier](file:///C:/data/systems/ins10v_1018/fr/sm/keyboard.htm#wp1179994)).
- 9. Réinstallez la batterie (voir [Réinstallation de la batterie](file:///C:/data/systems/ins10v_1018/fr/sm/battery.htm#wp1443274)).
- PRECAUTION : avant d'allumer l'ordinateur, resserrez toutes les vis et assurez-vous de ne laisser aucune vis non fixée à l'intérieur de<br>l'ordinateur. Sinon, vous risqueriez d'endommager l'ordinateur.

### <span id="page-44-0"></span> **Carte système**

**Guide de maintenance Dell™ Inspiron™ 1018** 

- [Retrait de la carte système](#page-44-1)
- [Réinstallation de la carte système](#page-45-1)
- [Entrée du numéro de service dans le BIOS](#page-46-0)
- AVERTISSEMENT : avant toute intervention à l'intérieur de votre ordinateur, consultez les consignes de sécurité livrées avec celui-ci. Pour plus<br>d'informations sur les meilleures pratiques en matière de sécurité, consultez
- PRECAUTION : pour éviter une décharge électrostatique, raccordez-vous à la masse à l'aide d'un bracelet antistatique ou en touchant<br>régulièrement une surface métallique non peinte (par exemple un connecteur sur le panneau
- PRECAUTION : seul un technicien d'entretien agréé devrait effectuer les réparations sur votre ordinateur. Les dommages causés par des<br>interventions de maintenance non autorisées par Dell™ ne sont pas couverts par votre ga
- **PRÉCAUTION : pour éviter d'endommager la carte système, retirez la batterie principale (voir [Retrait de la batterie\)](file:///C:/data/systems/ins10v_1018/fr/sm/battery.htm#wp1442926) avant d'intervenir sur l'ordinateur.**
- **PRÉCAUTION : saisissez les composants et les cartes par leurs bords et évitez de toucher les broches et les contacts.**

### <span id="page-44-1"></span>**Retrait de la carte système**

- 1. Suivez les instructions de la section [Avant de commencer.](file:///C:/data/systems/ins10v_1018/fr/sm/before.htm#wp1435071)
- 2. Retirez toute carte ou cache du logement du lecteur de carte multimédia.
- 3. Retirez la batterie (voir [Retrait de la batterie\)](file:///C:/data/systems/ins10v_1018/fr/sm/battery.htm#wp1442926).
- 4. Retirez le clavier (voir [Retrait du clavier\)](file:///C:/data/systems/ins10v_1018/fr/sm/keyboard.htm#wp1201059).
- 5. Retirez l'ensemble de disque dur (suivez les instructions de l'[étape 4](file:///C:/data/systems/ins10v_1018/fr/sm/hdd.htm#wp1181563) à l'[étape 6](file:///C:/data/systems/ins10v_1018/fr/sm/hdd.htm#wp1197497) de la section [Retrait du disque dur](file:///C:/data/systems/ins10v_1018/fr/sm/hdd.htm#wp1179926)).
- 6. Retirez l'ensemble de repose-mains (voir [Retrait de l'ensemble de repose-](file:///C:/data/systems/ins10v_1018/fr/sm/palmrest.htm#wp1044787)mains).
- 7. Retirez la barrette de mémoire (voir [Retrait de la barrette de mémoire](file:///C:/data/systems/ins10v_1018/fr/sm/memory.htm#wp1180211)).
- 8. Retirez la mini-carte (voir [Retrait de la mini-carte\)](file:///C:/data/systems/ins10v_1018/fr/sm/minicard.htm#wp1189423).
- 9. Retirez le cache du milieu (voir [Retrait du cache du milieu](file:///C:/data/systems/ins10v_1018/fr/sm/hingecov.htm#wp1035974)).
- 10. Retirez l'ensemble d'écran (voir [Retrait de l'ensemble d'écran](file:///C:/data/systems/ins10v_1018/fr/sm/display.htm#wp1212160)).
- 11. Retirez les supports (voir [Retrait des supports\)](file:///C:/data/systems/ins10v_1018/fr/sm/supportb.htm#wp1179902).
- 12. Déconnectez le câble du connecteur de l'adaptateur secteur, le câble de la carte des voyants d'état et le câble de la carte E/S des connecteurs de la carte système.
- 13. Retirez la vis de mise à la terre qui fixe le câble de la carte E/S à la carte système.

<span id="page-45-0"></span>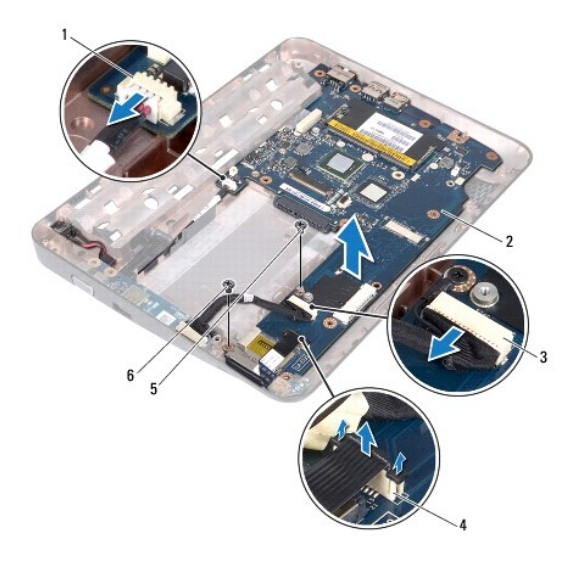

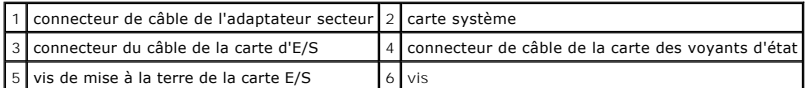

- 14. Retirez le haut-parleur (voir [Retrait du haut-parleur](file:///C:/data/systems/ins10v_1018/fr/sm/speaker.htm#wp1030873)).
- 15. Retirez la vis qui fixe la carte système à la base de l'ordinateur.
- 16. Avec précaution, dégagez, des logements sur la base de l'ordinateur, les connecteurs situés sur la carte système et soulevez la carte système pour la sortir de la base de l'ordinateur.

## <span id="page-45-1"></span>**Réinstallation de la carte système**

- 1. Suivez les instructions de la section [Avant de commencer.](file:///C:/data/systems/ins10v_1018/fr/sm/before.htm#wp1435071)
- 2. Alignez les connecteurs de la carte système sur les emplacements de la base de l'ordinateur et installez-la sur la base de l'ordinateur.
- 3. Revissez la vis qui fixe la carte système à la base de l'ordinateur.
- 4. Réinstallez le haut-parleur (voir [Réinstallation du haut](file:///C:/data/systems/ins10v_1018/fr/sm/speaker.htm#wp1040761)-parleur).
- 5. Connectez le câble du connecteur de l'adaptateur secteur, le câble de la carte des voyants d'état et le câble de la carte E/S sur les connecteurs de la carte système.
- 6. Revissez la vis de mise à la terre qui fixe le câble de la carte E/S à la carte système.
- 7. Réinstallez les supports (voir [Réinstallation des supports](file:///C:/data/systems/ins10v_1018/fr/sm/supportb.htm#wp1185813)).
- 8. Réinstallez l'ensemble d'écran (voir [Réinstallation de l'ensemble d'écran](file:///C:/data/systems/ins10v_1018/fr/sm/display.htm#wp1205821)).
- 9. Réinstallez le cache du milieu (voir [Réinstallation du cache du milieu](file:///C:/data/systems/ins10v_1018/fr/sm/hingecov.htm#wp1036191)).
- 10. [R](file:///C:/data/systems/ins10v_1018/fr/sm/minicard.htm#wp1181828)éinstallez la mini-carte (voir R[éinstallation](file:///C:/data/systems/ins10v_1018/fr/sm/hingecov.htm#wp1036191) [de la mini-carte](file:///C:/data/systems/ins10v_1018/fr/sm/minicard.htm#wp1181828)).
- 11. Réinstallez la barrette de mémoire (voir [Réinstallation de la barrette de mémoire](file:///C:/data/systems/ins10v_1018/fr/sm/memory.htm#wp1180290)).
- 12. Réinstallez l'ensemble de repose-mains (voir [Réinstallation de l'ensemble de repose](file:///C:/data/systems/ins10v_1018/fr/sm/palmrest.htm#wp1063475)-mains).
- <span id="page-46-1"></span>13. Réinstallez l'ensemble de disque dur (suivez les instructions de l'[étape 5](file:///C:/data/systems/ins10v_1018/fr/sm/hdd.htm#wp1193199) à l'[étape 7](file:///C:/data/systems/ins10v_1018/fr/sm/hdd.htm#wp1197509) de la section [Réinstallation du disque dur](file:///C:/data/systems/ins10v_1018/fr/sm/hdd.htm#wp1181804)).
- 14. Réinstallez le clavier (voir [Réinstallation du clavier](file:///C:/data/systems/ins10v_1018/fr/sm/keyboard.htm#wp1179994)).
- 15. Réinstallez la batterie (voir [Réinstallation de la batterie](file:///C:/data/systems/ins10v_1018/fr/sm/battery.htm#wp1443274)).
- 16. Réinstallez toutes cartes retirées du logement du lecteur de carte multimédia.
- PRECAUTION : avant d'allumer l'ordinateur, resserrez toutes les vis et assurez-vous de ne laisser aucune vis non fixée à l'intérieur de<br>l'ordinateur. Sinon, vous risqueriez d'endommager l'ordinateur.
- 17. Allumez l'ordinateur.

**AREMARQUE** : après avoir remplacé la carte système, entrez le numéro de service de la carte système de rechange dans le BIOS.

18. Entrez le numéro de service (voir *[Entrée du numéro de service dans le BIOS](#page-46-0)*).

## <span id="page-46-0"></span>**Entrée du numéro de service dans le BIOS**

- 1. Vérifiez que l'adaptateur secteur est branché et que la batterie principale est installée correctement.
- 2. Allumez l'ordinateur.
- 3. Appuyez sur <F2> pendant l'auto-test de démarrage pour entrer dans le programme de configuration du système.
- 4. Accédez à l'onglet Sécurité et saisissez le numéro de service dans le champ **Set Service Tag** (Attribuer un numéro de série).

**Guide de maintenance Dell™ Inspiron™ 1018** 

## **Remarques, précautions et avertissements**

**REMARQUE :** une REMARQUE indique des informations importantes qui peuvent vous aider à mieux utiliser votre ordinateur.

**PRÉCAUTION : une PRÉCAUTION vous avertit d'un risque d'endommagent du matériel ou de perte de données en cas de non-respect des instructions données.** 

**AVERTISSEMENT : un AVERTISSEMENT indique un risque d'endommagement du matériel, de blessures corporelles ou même de mort.** 

### **Les informations que contient ce document sont sujettes à modification sans préavis. © 2010 Dell Inc. Tous droits réservés.**

La reproduction de ce document, de quelque manière que ce soit, sans l'autorisation écrite de Dell Inc. est strictement interdite.

Marques utilisées dans ce document : Dell, le logo DELL et Inspiron sont des marques de Dell Inc. ; *Bluetooth* est une marque déposée appartenant à Bluetooth SIG, Inc. et utilisée<br>par Dell sous licence ; Microsoft, Window

D'autres marques commerciales et noms de marque peuvent être utilisés dans ce document pour faire référence aux entités se réclamant de ces marques et de ces noms ou à<br>leurs produits. Dell Inc. rejette tout intérêt exclusi

**Juillet 2010 Rév. A00**